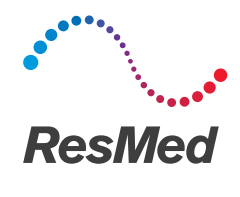

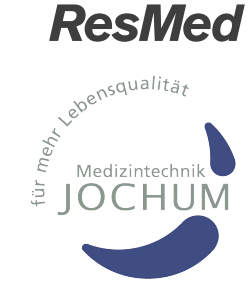

AirCurve<sup>®</sup>10 CS-A PACEWAVE

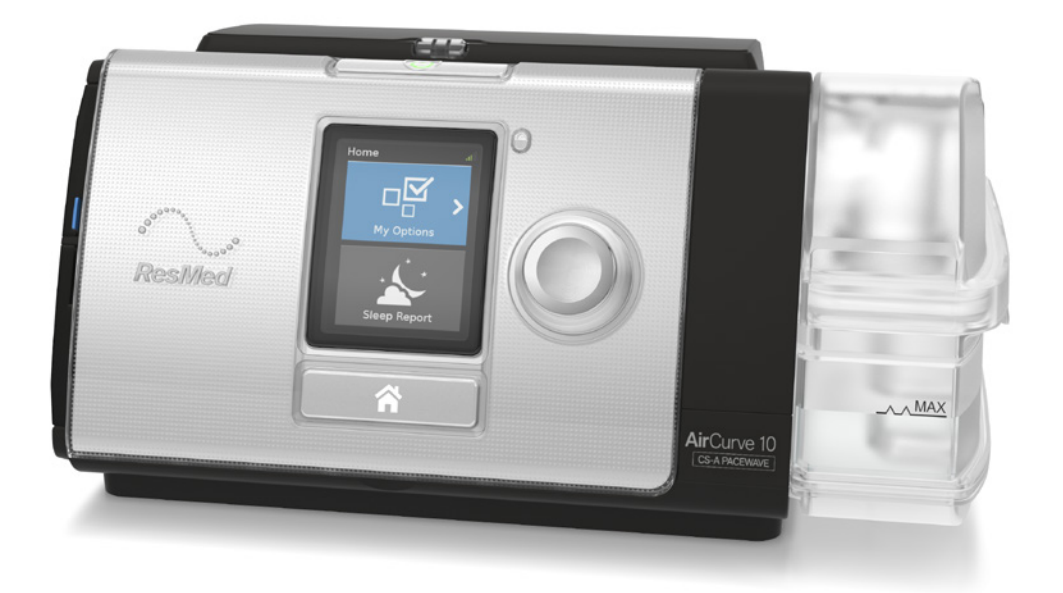

User guide

### **DEUTSCH**

### Willkommen

Das AirCurve™ 10 CS-A PaceWave ist ein Gerät für positiven Atemwegsdruck, das in die Kategorie der adaptiven Servoventilatoren gehört.

## WARNUNG

- Lesen Sie bitte vor dem Gebrauch des Geräts die gesamte Gebrauchsanweisung aufmerksam durch.
- Verwenden Sie das Gerät entsprechend der / dem in dieser Gebrauchsanweisung angegebenen Indikation / Verwendungszweck.
- Die Anweisungen des verschreibenden Arztes haben Vorrang vor den Informationen in dieser Gebrauchsanweisung.
- Dieses Gerät ist nicht für beatmungsabhängige Patienten geeignet.

### Indikationen

Das AirCurve 10 CS-A PaceWave zur Stabilisierung der Beatmung bei erwachsenen Patienten mit zentraler Schlafapnoe (ZSA), gemischter Schlafapnoe und periodischer Atmung, mit oder ohneobstruktiver Schlafapnoe vorgesehen. Es ist für die Verwendung zu Hause und im Krankenhaus vorgesehen.

Der Befeuchter ist zum Gebrauch durch einen einzigen Patienten in der häuslichen Umgebung und zur Wiederverwendung im Krankenhaus bzw. an einer medizinischen Einrichtung bestimmt.

### Klinische Vorteile

Die CPAP-Therapie reduziert Apnoen, Hypopnoen und Schläfrigkeit und sorgt für eine bessere Lebensqualität. Die ASV-Therapie zur Behandlung von ZSA reduziert Apnoen und Hypopnoen.

Die Befeuchtung verringert die mit positivem Atemwegsdruck verbundenen Nebenwirkungen.

#### Kontraindikationen

Die ASV-Therapie ist kontraindiziert bei Patienten mit chronischer, symptomatischer Herzinsuffizienz (NYHA 2-4) mit reduzierter linksventrikulärer Ejektionsfraktion (LVEF ≤ 45 %) und moderater bis schwerer, überwiegend zentraler Schlafapnoe.

Die Behandlung mit positivem Atemwegsdruck kann bei manchen Patienten mit den folgenden Erkrankungen kontraindiziert sein:

- schwere bullöse Lungenerkrankung
- Pneumothorax oder Pneumomediastinum
- pathologisch niedriger Blutdruck, insbesondere im Verbund mit intravaskulärem Volumenmangel
- Dehydrierung
- Liquorfistel, kürzliche Schädeloperation oder Verletzungen

### Nebenwirkungen

Verständigen Sie Ihren verschreibenden Arzt bei ungewöhnlichen Schmerzen in der Brust, starken Kopfschmerzen oder verstärkter Atemlosigkeit. Bei einer akuten Infektion der oberen Atemwege muss die Behandlung unter Umständen vorübergehend unterbrochen werden.

Folgende Nebenwirkungen können bei der Behandlung mit dem Gerät auftreten:

- Trockenheit von Nase, Mund oder Hals
- Nasenbluten
- Völlegefühl
- Ohren- oder Nasennebenhöhlenbeschwerden
- Augenreizungen
- Hautausschläge.

## Überblick

Zum Lieferumfang der AirCurve 10 CS-A PaceWave gehören die folgenden Artikel:

- Gerät
- HumidAir™ Befeuchter (falls im Lieferumfang enthalten)
- Atemschlauch
- Kniestück für Air10 Schlauch
- Netzteil
- Tragetasche
- SD-Karte (bereits eingesteckt).

Bitte wenden Sie sich bezüglich der optional erhältlichen Zubehörteile zum Gerät an Ihren Leistungserbringer. Hierzu gehören:

- Atemschlauch (beheizbar und nicht beheizbar): ClimateLineAir™, ClimateLineAir Oxy, SlimLine™, Standard
- Kniestück für Air10 Schlauch
- HumidAir Befeuchter
- Seitenabdeckung für den Einsatz ohne Befeuchter
- Filter: Hypoallergener Filter, Standardfilter
- Air10™ Gleichspannungswandler (12V/24V)
- SD-Kartenleser
- Air10 Oximeteradapter
- Air10 USB-Adapter
- Power Station II.

### Informationen zu Ihrem Gerät

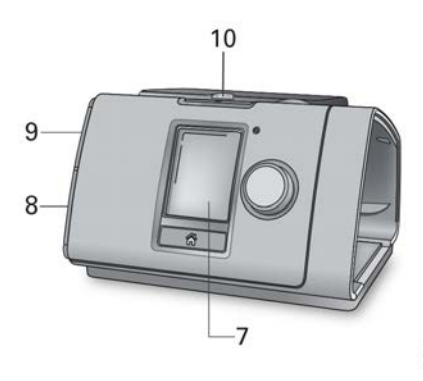

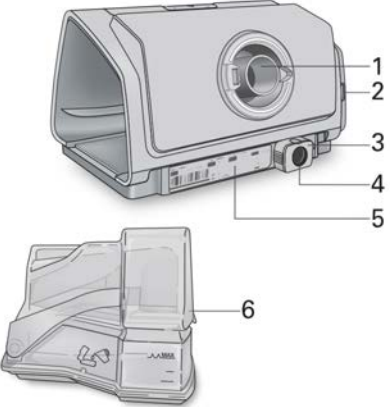

- 
- 2 Luftfilterabdeckung 7 Anzeige
- 
- 4 Stromversorgungsbuchse 9 Abdeckung für SD-Karte
- 5 Seriennummer und Gerätenummer 10 LED-Alarmanzeige

### Bedienoberfläche

- 1 Luftauslass 6 HumidAir Befeuchter
	-
- 3 Halteclip 8 Abdeckung für Adapteranschluss
	-
	-

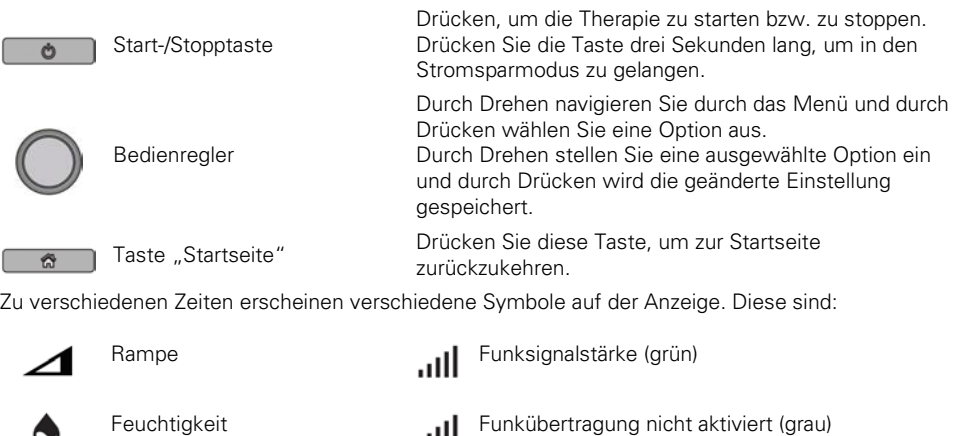

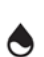

冰

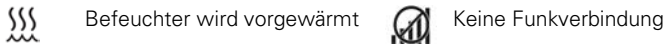

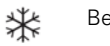

Alarm stummgeschaltet

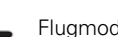

Befeuchter kühlt ab Flugmodus

## Therapie vorbereiten

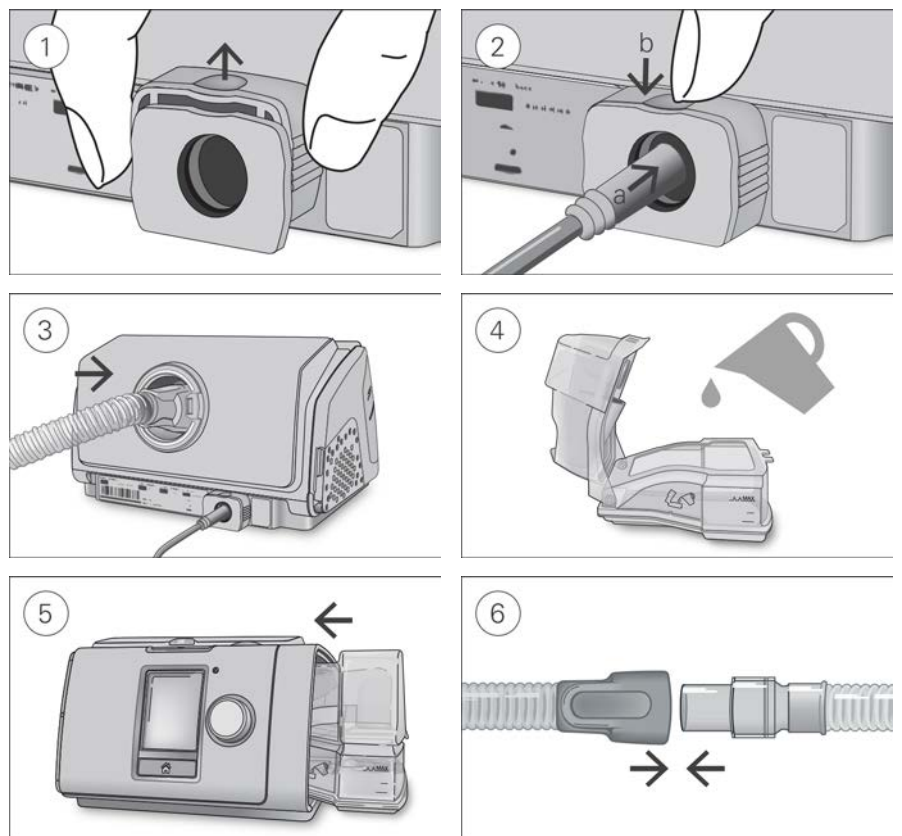

# **A** VORSICHT

Füllen Sie nicht zu viel Wasser in den Befeuchter ein, da sonst Wasser in das Gerät und das Schlauchsystem gelangen könnte.

- 1. Stellen Sie das Gerät auf eine stabile, waagerechte Oberfläche, fassen Sie den Halteclip an der Rückseite des Gerätes und ziehen Sie ihn zum Öffnen nach oben. Hinweis: Die Abbildung zeigt den Halteclip in der geöffneten Stellung.
- 2. (a) Schieben Sie den Stecker des Stromkabels in die Stromeingangsbuchse des Gerätes und (b) drücken Sie zur Sicherung den Halteclip nach unten. Verbinden Sie ein Ende des Netzkabels mit dem Netzteil und das andere Ende mit der Steckdose.
- 3. Verbinden Sie den Atemschlauch fest mit dem Luftausgang auf der Rückseite des Geräts.
- 4. Öffnen Sie den Befeuchter und füllen Sie ihn bis zur maximalen Wasserstandsmarkierung mit Wasser.

Füllen Sie kein heißes Wasser in den Befeuchter.

- 5. Schließen Sie den Befeuchter und setzen Sie ihn seitlich in das Gerät ein.
- 6. Verbinden Sie nun das Maskensystem fest mit dem freien Ende des Atemschlauches. Ausführliche Informationen finden Sie in der Gebrauchsanweisung für die Maske.

Empfohlene Masken sind auf www.resmed.com zu finden.

Hinweis: Stellen Sie sicher, dass das Gerät so platziert wird, dass die LED-Alarmanzeige deutlich sichtbar ist.

### Durchführen eines Funktionstests

- 1. Bei ausgeschaltetem Gerät:
	- Überprüfen Sie den Zustand von Gerät und Zubehör.

Überprüfen Sie das Gerät und das gesamte bereitgestellte Zubehör. Wenn das System sichtlich beschädigt ist, darf es nicht verwendet werden.

• Überprüfen Sie die Atemschlauchkonfiguration.

Überprüfen Sie die Atemschlauchintegrität. Schließen Sie den Atemschlauch fest an den Luftauslass und ggf. andere Zubehörteile an.

2. Schalten Sie das Gerät ein under überprüfen Sie die Alarme..

Anweisungen zum Testen der Alarme finden Sie im Abschnitt "Testen der Alarme" in dieser Gebrauchsanweisung.

3. Überprüfen Sie den Atemluftbefeuchter (falls verwendet).

Der Bildschirm Monitoring zeigt am unteren Bildschirmrand an, wenn ein Atemluftbefeuchter verwendet wird.

## Therapie beginnen

1. Legen Sie die Maske an.

Beachten Sie die Anpassungshinweise in der Gebrauchsanweisung für die Maske oder überprüfen Sie Sitz und Dichtung der Maske mit der Funktion "Maskensitz".

2. Drücken Sie Start/Stopp oder atmen Sie normal, wenn SmartStart™ aktiviert ist.

Sie können erkennen, dass die Therapie läuft, wenn der Bildschirm Daten angezeigt wird.

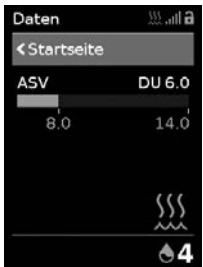

Der Druckbalken zeigt den inspiratorischen und exspiratorischen Druck in grün an. Der grüne Balken verlängert sich bei der Einatmung und verkürzt sich bei der Ausatmung.

Die Anzeige dunkelt sich nach kurzer Zeit automatisch ab. Sie können die Taste "Startseite" oder den Bedienregler drücken, um sie wieder einzuschalten. Bei einer Unterbrechung der Netzversorgung während der Behandlung startet das Gerät automatisch wieder, sobald die Netzversorgung wiederhergestellt ist.

Das AirCurve 10 Gerät verfügt über einen Lichtsensor, der die Helligkeit der Anzeige anhand des Raumlichtes anpasst.

## Therapie beenden

- 1. Nehmen Sie die Maske ab.
- 2. Drücken Sie Start/Stopp. Alternativ stoppt die Therapie nach einigen Sekunden automatisch, wenn SmartStart aktiviert ist.

Hinweis: Wenn "Stopp bestätigen" aktiviert ist, wird eine Meldung mit der Frage, ob Sie die Therapie unterbrechen wollen, angezeigt. Drehen Sie den Bedienregler auf Ja und drücken Sie anschließend auf den Bedienregler, um die Therapie zu stoppen.

Sobald die Therapie abgebrochen wurde, zeigt der Schlafbericht eine Übersicht über Ihre Therapieeinheit an.

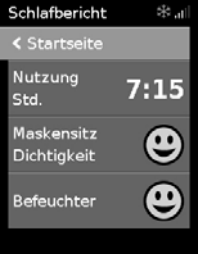

Nutzung Std. – Gibt an, wie viele Stunden die Therapie in der letzten Sitzung angewandt wurde.

Maskensitz Dichtigkeit – Gibt an, wie gut die Abdichtung der Maske war:

Gute Abdichtung der Maske.

Erfordert Korrektur, siehe "Maskensitz".

Befeuchter–Gibt an, ob Ihr Befeuchter korrekt funktioniert:

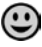

Befeuchter funktioniert.

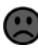

Befeuchter ist eventuell defekt.

Sofern der Leistungserbringer die entsprechenden Einstellungen vorgenommen hat, erscheinen außerdem:

Ereignisse pro Stunde – Gibt an, wie viele Apnoen und Hypopnoen pro Stunde aufgetreten sind.

Detailinfo – Durch Drehen am Bedienregler können Sie nach unten blättern und ausführlichere Nutzungsdaten einsehen.

Gesamtnutzung (nur in Deutschland) – Gibt an, wie viele Stunden lang Sie das Gerät insgesamt benutzt haben, seit Sie es erhalten haben.

### Stromsparmodus

Ihr AirCurve 10 CS-A PaceWave Gerät zeichnet Ihre Therapiedaten auf. Damit es die Daten an Ihren Leistungserbringer übermitteln kann, sollten Sie das Gerät nicht von der Stromversorgung trennen. Sie können jedoch den Stromsparmodus nutzen, um Energie zu sparen.

### Stromsparmodus nutzen:

• Drücken und halten Sie Start/Stopp drei Sekunden gedrückt. Die Anzeige wird dunkel.

### Stromsparmodus verlassen:

• Drücken Sie Start/Stopp einmal. Die Startseite wird angezeigt.

## Meine Optionen

Das AirCurve 10 CS-A PaceWave Gerät wurde von Ihrem Leistungserbringer auf Ihre Bedürfnisse abgestimmt. Eventuell möchten Sie jedoch einige Änderungen vornehmen, um die Therapie noch komfortabler zu gestalten.

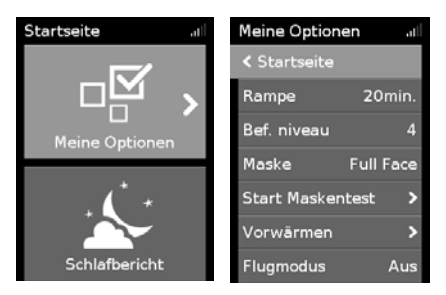

Markieren Sie Meine Optionen und drücken Sie auf den Bedienregler, um die aktuellen Einstellungen anzeigen zu lassen. Bei Bedarf können Sie die Optionen wie gewünscht anpassen.

### Rampe

Die Rampe ermöglicht Ihnen einen besonders angenehmen Therapiestart. Sie beschreibt den Zeitraum, in dem der Druck von einem niedrigen Startdruck auf den verschriebenen Therapiedruck ansteigt.

Sie können die Rampe auf Aus oder 5 bis 45 Minuten einstellen.

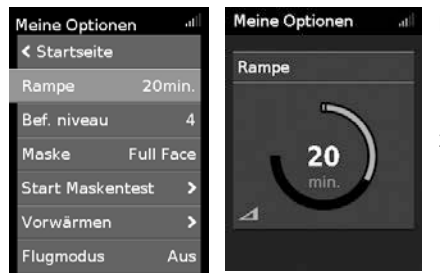

#### Rampe einstellen:

- 1. Drehen Sie in Meine Optionen den Bedienregler auf Rampe und drücken Sie anschließend auf den Bedienregler.
- 2. Drehen Sie den Bedienregler auf die gewünschte Einstellung für die Rampe und drücken Sie anschließend auf den Bedienregler, um die Änderung zu speichern.

### Befeuchtungsniveau

Der Befeuchter soll die Therapie komfortabler gestalten. Wenn sich Ihre Nase oder Ihr Mund trocken anfühlt, sollten Sie ein höheres Befeuchtungsniveau einstellen. Wenn sich Kondensat in der Maske bildet, sollten Sie ein niedrigeres Befeuchtungsniveau einstellen.

Sie können die Befeuchtung ausschalten oder auf ein Niveau zwischen 1 und 8 einstellen, wobei 1 die niedrigste Befeuchtungseinstellung und 8 die höchste Befeuchtungseinstellung ist.

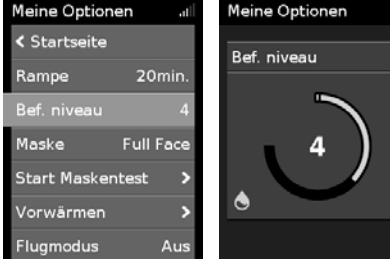

#### Befeuchtungsniveau einstellen:

- 1. Drehen Sie in Meine Optionen den Bedienregler auf Bef. niveau und drücken Sie anschließend auf den Bedienregler.
- 2. Drehen Sie den Bedienregler auf die gewünschte Einstellung für das Befeuchtungsniveau und drücken Sie anschließend auf den Bedienregler, um die Änderung zu speichern.

Wenn das Problem (trockene Nase/Mund bzw. Kondensat in der Maske) andauert, kommt ein ClimateLineAir beheizbarer Atemschlauch in Betracht. ClimateLineAir bietet in Verbindung mit Climate Control mehr Komfort bei der Therapie.

### Maskensitz

Die Funktion Maskensitz ist dazu bestimmt, Ihnen beim Auffinden möglicher Luftleckagen rund um Ihre Maske zu helfen.

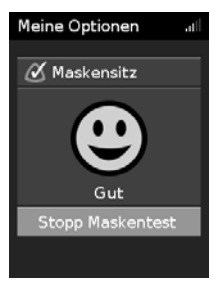

### Überprüfung des Maskensitzes:

- 1. Legen Sie Ihre Maske entsprechend den Anpassungshinweisen in der Gebrauchsanweisung für die Maske an.
- 2. Drehen Sie in Meine Optionen den Bedienregler auf Start Maskentest und drücken Sie anschließend auf den Bedienregler. Das Gerät beginnt Luft abzugeben.
- 3. Korrigieren Sie den Sitz der Maske, des Maskenkissens und der Kopfbänder, bis als Ergebnis Gut angezeigt wird.

Um die Funktion Maskensitz zu stoppen, drücken Sie den Bedienregler oder Start/Stopp. Falls Sie keine gute Dichtigkeit der Maske erreichen können, prüfen Sie, ob Sie die richtige Maskengröße und/oder den richtigen Maskentyp verwenden, oder wenden Sie sich an Ihren Leistungserbringer.

### Weitere Optionen

Das Gerät verfügt über weitere Optionen, die Sie individuell einstellen können.

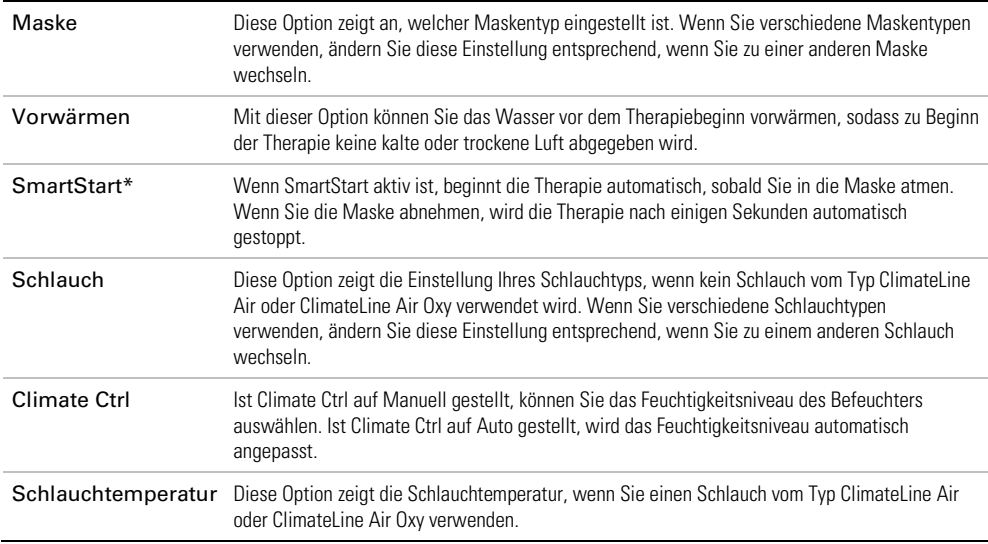

\*Falls durch Ihren ResMed-Ansprechpartner aktiviert.

## Umgang mit Alarmen

Das Gerät verfügt über eine Alarmfunktion, die Ihre Therapie überwacht und Sie auf Änderungen hinweist, die sich möglicherweise auf Ihre Therapie auswirken.

Wird das Gerät an die Stromversorgung angeschlossen, blinkt die gelbe LED-Alarmanzeige und der Alarm ertönt, um die Alarmfunktion zu bestätigen.

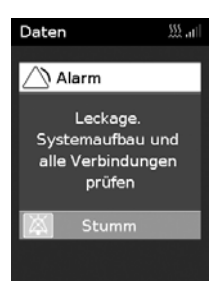

Wird ein Alarm ausgelöst, blinkt die gelbe LED-Alarmanzeige, der Alarm ertönt und eine Meldung erscheint auf dem Bildschirm.

### Stummschalten ausgelöster Alarme

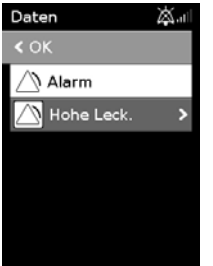

#### So schalten Sie den Alarm stumm:

- 1. Drücken Sie auf den Bedienregler. Eine Liste ausgelöster Alarme erscheint und das blinkende Symbol  $\triangle$  für das Stummschalten des Alarms wird auf dem Bildschirm oben rechts angezeigt. Der Alarm wird für 2 Minuten stumm geschaltet.
- 2. Markieren Sie OK und drücken Sie auf den Bedienregler, um zum vorherigen Bildschirm zurückzukehren.

Sobald der Zustand, der den Alarm ausgelöst hat, korrigiert wurde, verstummt der Alarm und das Symbol hört auf zu blinken.

Wurde der Zustand, der den Alarm ausgelöst hat, nach 2 Minuten nicht behoben, ertönt der Alarm erneut.

Hilfe bei der Handhabung üblicher Alarmbedingungen finden Sie im Abschnitt "Fehlerbehebung bei Alarmen".

### Mehrere Alarme

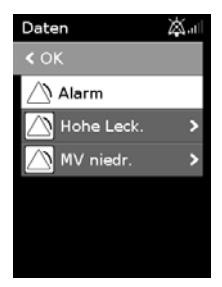

Werden gleichzeitig mehrere Alarme ausgelöst, wird die aktuellste Alarmmeldung auf dem Bildschirm angezeigt und alle anderen ausgelösten Alarme werden in der Alarmliste aufgeführt.

### Anzeigen der Alarme

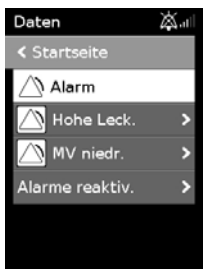

### So zeigen Sie die Alarmliste an:

- 1. Gehen Sie zum Fenster "Daten"und drehen Sie den Bedienregler im Uhrzeigersinn, bis das letzte "Daten" -Fenster angezeigt wird.
- 2. Zum Betrachten der Alarmdetails markieren Sie den Alarm und drücken Sie den Bedienregler.

### Testen der Alarme

Die LED-Alarmanzeige blinkt und der Alarm ertönt, wenn das Gerät an die Stromversorgung angeschlossen wird.

Die Alarme sollten wöchentlich getestet werden, um sicherzustellen, dass sie ordnungsgemäß funktionieren. Befolgen Sie die Anweisungen in diesem Abschnitt, um die Alarme zu testen. Wenn Sie fertig sind, drücken Sie Start/Stopp und setzen Sie das Gerät auf die für den Patienten geeigneten Einstellungen zurück.

### Setup zum Testen der Alarme:

- Schalten Sie alle konfigurierbaren Alarme aus.
- Bauen Sie das Beatmungsgerät mit angeschlossenem Beatmungsschlauch aber ohne Maske auf.
- Stellen Sie Anstieg und SmartStart auf Aus .

#### So testen Sie den Alarm "Schlauch getrennt":

- 1. Nehmen Sie den Atemschlauch vom Luftauslass ab.
- 2. Drücken Sie Start/Stopp. Der Alarm wird nach 5–10 Sekunden ausgelöst.

#### So testen Sie den Alarm für hohe Leckagen:

- 1. Stellen Sie den Alarm für hohe Leckage auf Ein.
- 2. Achten Sie darauf, das offene Ende des Schlauchs nicht zu blockieren.
- 3. Drücken Sie Start/Stopp. Der Alarm wird nach 10–30 Sekunden ausgelöst.

### Pflege des Gerätes

Die regelmäßige Reinigung des AirCurve 10 CS-A PaceWave Gerätes ist wichtig, damit Sie stets eine optimale Therapie erhalten. Die nachstehenden Abschnitte enthalten Hinweise zur Demontage, Reinigung, Prüfung und Montage des Gerätes.

## WARNUNG

Reinigen Sie den Atemschlauch, den Befeuchter und die Maske regelmäßig, um sicherzustellen, dass Sie eine optimale Therapie erhalten, und zu verhindern, dass sich potenziell gesundheitsschädliche Keime darauf ansiedeln.

### Demontage

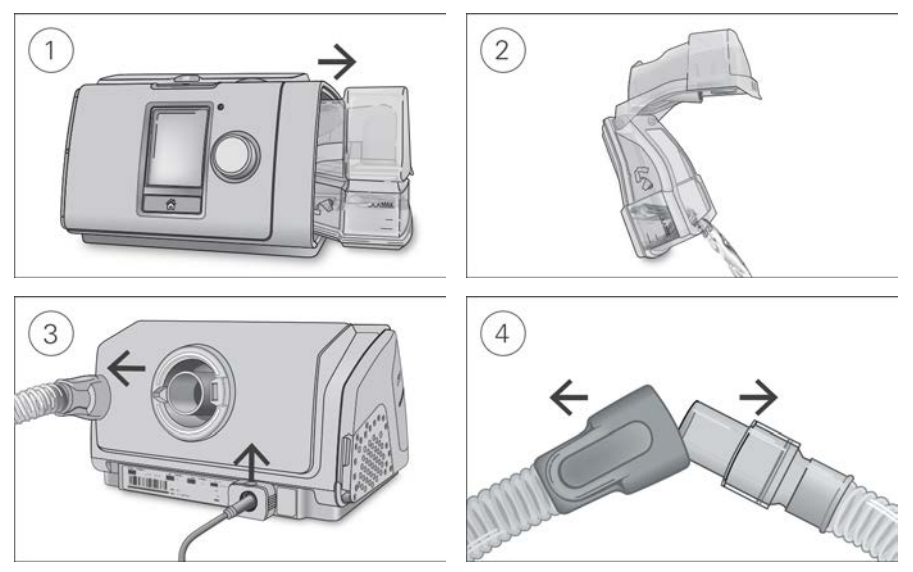

- 1. Halten Sie den Befeuchter von oben und von unten fest, drücken Sie leicht und ziehen Sie ihn vom Gerät weg.
- 2. Öffnen Sie den Befeuchter und schütten Sie ggf. verbliebenes Wasser weg.
- 3. Halten Sie den Atemschlauch an der Muffe fest und ziehen Sie ihn vorsichtig vom Gerät ab. Halten Sie den Sicherungsclip fest und ziehen Sie ihn nach oben, um das Stromkabel zu trennen.
- 4. Halten Sie die Muffe des Atemschlauchs und das Kniegelenk der Maske fest und ziehen Sie beide Teile vorsichtig auseinander.

### Reinigung

Sie sollten das Gerät wöchentlich wie beschrieben reinigen. Ausführliche Anweisungen zur Reinigung Ihrer Maske entnehmen Sie bitte der Gebrauchsanweisung für die Maske.

- 1. Waschen Sie den Befeuchter und den Atemschlauch in warmem Wasser mit einem milden Reinigungsmittel.
- 2. Spülen Sie den Befeuchter und den Atemschlauch gut ab und lassen Sie sie vor direktem Sonnenlicht und/oder Wärme geschützt trocknen.
- 3. Wischen Sie das Gerät außen mit einem trockenen Tuch ab.

#### Hinweise:

- Entleeren Sie den Befeuchter täglich und wischen Sie ihn mit einem sauberen Einwegtuch gründlich ab. Lassen Sie ihn vor direktem Sonnenlicht und/oder Hitze geschützt trocknen.
- Der Befeuchter kann in der Spülmaschine (nur im oberen Korb) im Schon- oder Gläserspülgang gewaschen werden. Er sollte nicht bei Temperaturen über 65 °C gewaschen werden.
- Der Atemschlauch darf nicht in der Wasch- oder Spülmaschine gewaschen werden.

## Überprüfung

Sie sollten Befeuchter, Atemschlauch und Luftfilter regelmäßig auf Beschädigungen überprüfen.

- 1. Befeuchter überprüfen:
	- Ersetzen Sie den Befeuchter, wenn er undicht ist, Risse aufweist oder trübe ist.
	- Ersetzen Sie die Dichtung, wenn diese Risse aufweist.
	- Entfernen Sie Kalkablagerungen ggf. mit einer Lösung aus 1 Teil Haushaltsessig und 10 Teilen **Wasser**
- 2. Überprüfen Sie den Atemschlauch und ersetzen Sie ihn, wenn er Löcher oder Risse aufweist.
- 3. Überprüfen Sie den Luftfilter und ersetzen Sie ihn spätestens alle sechs Monate. Wechseln Sie den Luftfilter gegebenenfalls früher aus, wenn Defekte oder Verstopfungen durch Schmutz oder Staub vorliegen.

### Luftfilter auswechseln:

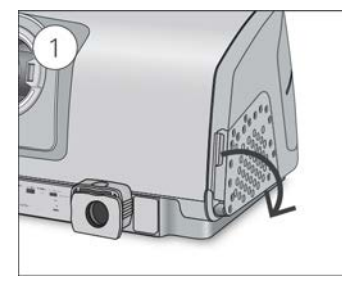

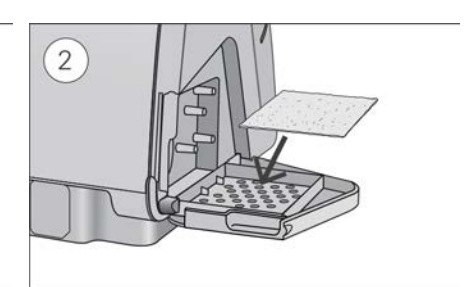

- 1. Öffnen Sie die Luftfilterabdeckung und entnehmen Sie den alten Luftfilter. Er ist weder waschbar noch wiederverwendbar.
- 2. Legen Sie einen neuen Luftfilter in die Luftfilterabdeckung und schließen Sie sie. Sorgen Sie dafür, dass immer ein Luftfilter eingesetzt ist, damit kein Wasser oder Staub in das Gerät eindringen kann.

### Montage

Sobald der Befeuchter und der Atemschlauch trocken sind, können Sie die Teile wieder zusammensetzen.

- 1. Verbinden Sie den Atemschlauch fest mit dem Luftausgang auf der Rückseite des Geräts.
- 2. Öffnen Sie den Befeuchter und füllen Sie ihn bis zur maximalen Wasserstandsmarkierung mit Wasser von Raumtemperatur.
- 3. Schließen Sie den Befeuchter und schieben Sie ihn seitlich in das Gerät hinein.
- 4. Verbinden Sie nun das Maskensystem fest mit dem freien Ende des Atemschlauches.

## **Therapiedaten**

Das AirCurve 10 CS-A PaceWave Gerät zeichnet Ihre Therapiedaten für Sie, Ihren Leistungserbringer und Ihren Arzt auf, damit nach Analyse und Bewertung eine ggf. erforderliche Anpassung Ihrer Therapie vorgenommen werden kann. Die aufgezeichneten Daten können entweder drahtlos oder über eine SD-Karte an Ihren Leistungserbringer und Ihren Arzt weitergegeben werden.

### Datenübertragung

Ihr AirCurve 10 CS-A PaceWave Gerät ist mit einem eingebauten Funkmodul ausgestattet, sodass Ihre Therapiedaten an Ihren Leistungserbringer drahtlos übermittelt werden können, um eine bessere Therapie für Sie zu ermöglichen. Dabei handelt es sich um eine optionale Funktion, die nur aktiviert wird, wenn Sie davon profitieren möchten und wenn ein drahtloses Netzwerk verfügbar ist. Der Leistungserbringer kann damit auch. Ihre Therapieeinstellungen oder Ihre Software zügiger aktualisieren, damit Sie stets die bestmögliche Therapie erhalten.

Die Daten werden in der Regel übermittelt, nachdem die Therapie beendet ist. Um sicherzustellen, dass Ihre Daten übermittelt werden, lassen Sie Ihr Gerät stets an den Netzstrom angeschlossen und schalten Sie es nicht in den Flugmodus.

#### Hinweise:

- Eventuell werden keine Therapiedaten übertragen, wenn Sie sich nicht in dem Land bzw. der Region aufhalten, in dem/der das Gerät erworben wurde.
- Die Funkübertragung ist von der Verfügbarkeit eines Netzwerks abhängig.
- Geräte mit Funkübertragung sind möglicherweise nicht in allen Regionen erhältlich.

### SD-Karte

Eine Alternative für die Übermittlung der Therapiedaten an Ihren Leistungserbringer und Ihren Arzt ist die SD-Karte. Ihr Leistungserbringer bittet Sie eventuell, die SD-Karte mit der Post einzuschicken oder persönlich abzugeben. Entnehmen Sie die SD-Karte, wenn Ihr Leistungserbringer Sie dazu auffordert.

Nehmen Sie die SD-Karte nicht aus dem Gerät heraus, wenn die Leuchte oberhalb der SD-Karte, weil in diesem Fall noch Daten auf die Karte geschrieben werden.

### So entnehmen Sie die SD-Karte:

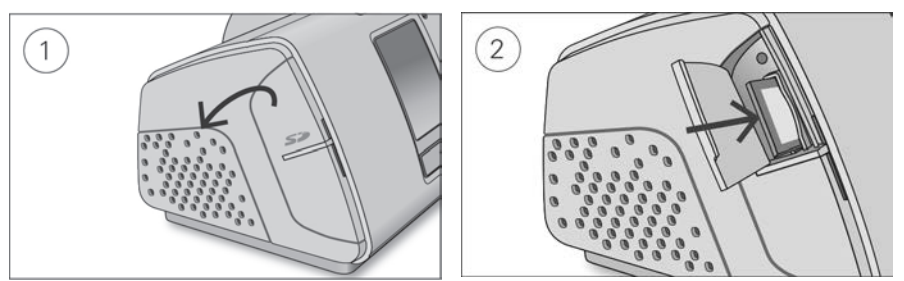

- 1. Öffnen Sie die Abdeckung für die SD-Karte.
- 2. Drücken Sie auf die SD-Karte, um sie dann zu entnehmen. Entnehmen Sie die SD-Karte aus dem Gerät.

Legen Sie die SD-Karte in den Schutzumschlag und schicken Sie sie an Ihren Leistungserbringer.

Weitere Informationen zur SD-Karte finden Sie auf dem mit Ihrem Gerät mitgelieferten Schutzumschlag der SD-Karte.

Hinweis: Die SD-Karte darf nicht für irgendeinen anderen Zweck verwendet werden.

## Reisen

Sie können Ihr AirCurve 10 CS-A PaceWave Gerät überall hin mitnehmen. Beachten Sie einfach die folgenden Punkte:

- Benutzen Sie die mitgelieferte Tragetasche, um Schäden am Gerät zu vermeiden.
- Entleeren Sie immer den Befeuchter und verstauen Sie ihn getrennt vom Gerät in der Tragetasche.
- Denken Sie daran, das passende Netzkabel für Ihr Reiseziel mitzunehmen. Informationen zum Erwerb von Netzkabeln erhalten Sie von Ihrem Leistungserbringer.
- Falls Sie ein externes Akkusystem verwenden, sollten Sie den Befeuchter abschalten, um die Lebensdauer des Akkus zu verlängern. Stellen Sie dazu das Bef. niveau auf Aus.

### **Flugreisen**

Sie können Ihr AirCurve 10 CS-A PaceWave Gerät als Handgepäck mit ins Flugzeug nehmen. Medizinprodukte gelten nicht als Gepäckstücke im Sinne des Handgepäcklimits.

Das AirCurve 10 CS-A PaceWave Gerät erfüllt die Auflagen der Federal Aviation Administration (FAA) und darf daher im Flugzeug benutzt werden. Zertifikate, aus denen die Einhaltung der Vorschriften für Flugreisen hervorgeht, stehen auf der ResMed Webseite zum Download bereit.

Wenn Sie das Gerät im Flugzeug benutzen:

- Achten Sie darauf, dass der Befeuchter immer vollständig entleert ist und in das Gerät eingesetzt wurde. Ohne eingesetzten Befeuchter funktioniert das Gerät nicht.
- Schalten Sie den Flugmodus ein.

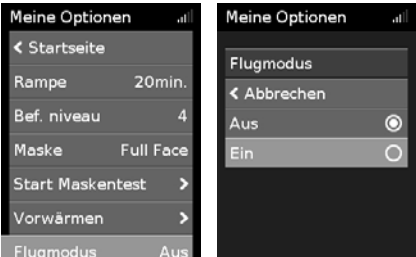

### Einschalten des Flugmodus:

- 1. Drehen Sie in Meine Optionen den Bedienregler auf Flugmodus und drücken Sie anschließend auf den Bedienregler.
- 2. Drehen Sie den Bedienregler auf Ein und drücken Sie anschließend auf den Bedienregler, um die Änderung zu speichern.

Das Flugmodus-Symbol  $\bigstar$  wird rechts oben im Bildschirm angezeigt.

# **AVORSICHT**

Das Gerät darf im Flugzeug nicht mit Wasser im Befeuchter betrieben werden, da bei Turbulenzen das Risiko der Inhalation von Wasser besteht.

## Fehlersuche

Falls es zu Problemen kommen sollte, gehen Sie bitte die folgenden Punkte zur Fehlersuche durch. Sollten Sie nicht in der Lage sein, das Problem zu beheben, wenden Sie sich an Ihren Leistungserbringer oder an ResMed. Versuchen Sie nicht, das Gerät zu öffnen.

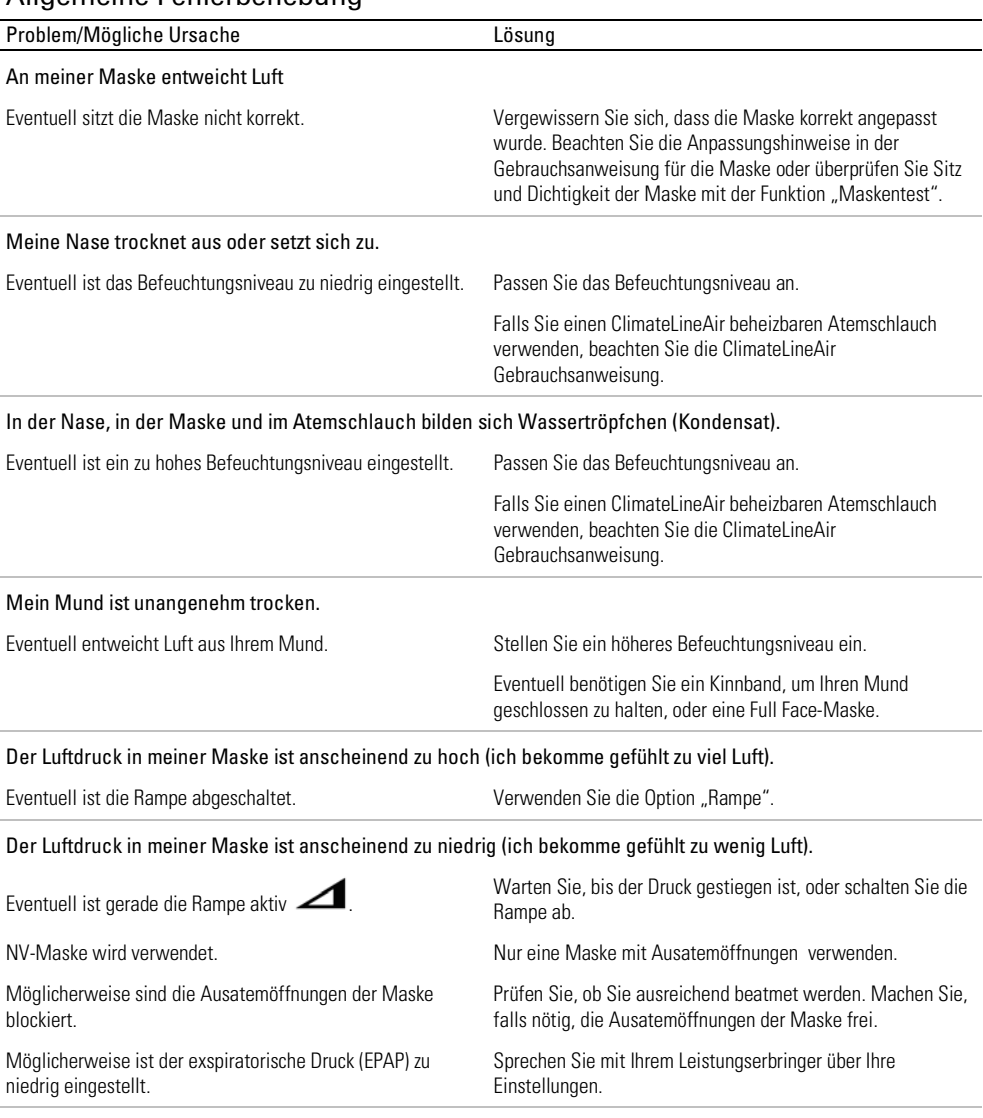

### Allgemeine Fehlerbehebung

#### Die Anzeige ist dunkel.

Eventuell hat sich die Beleuchtung der Anzeige abgeschaltet. Drücken Sie auf "Startseite" oder auf den Bedienregler, um Sie schaltet sich nach kurzer Zeit automatisch ab.

die Anzeige wieder einzuschalten.

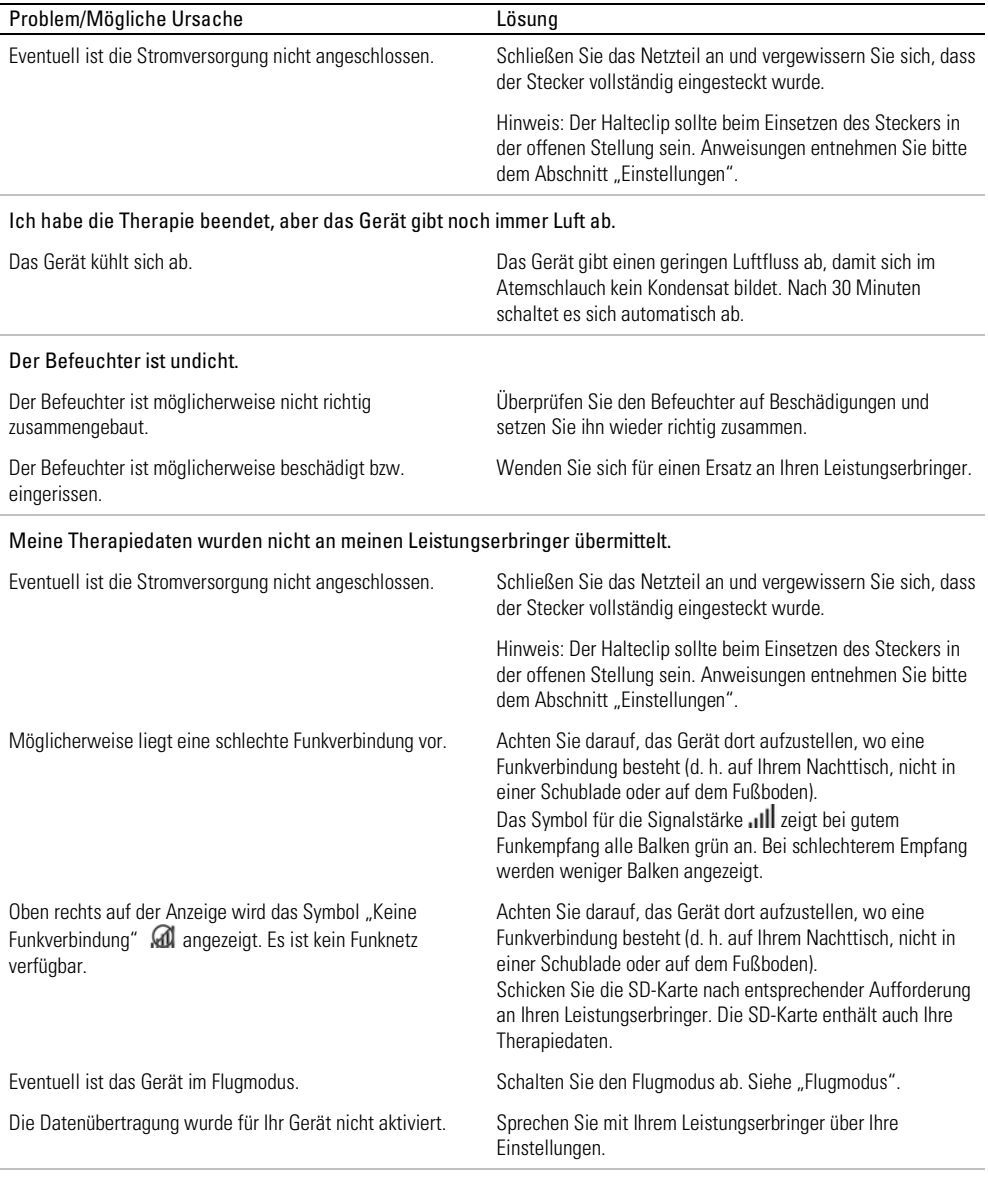

### Der Bildschirm und die Tasten blinken, aber es ertönt kein Alarmsignal und es wird auch keine Mitteilung angezeigt

Software-Upgrade in Arbeit. Software-Upgrade erfordert ca. 10 Minuten.

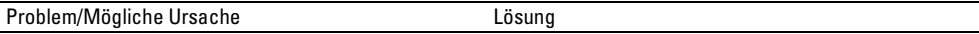

#### Zeigt die Meldung an: Schreibschutz. SD-Karte entnehmen, entsperren und erneut einführen

Eventuell steht der Schalter an der SD-Karte in der gesperrten (schreibgeschützten) Stellung.

Schieben Sie den Schalter an der SD-Karte von der gesperrten Stellung  $\bigoplus$  in die ungesperrte Stellung  $\bigoplus$  und stecken Sie die Karte wieder ein.

#### Gerätemeldungen

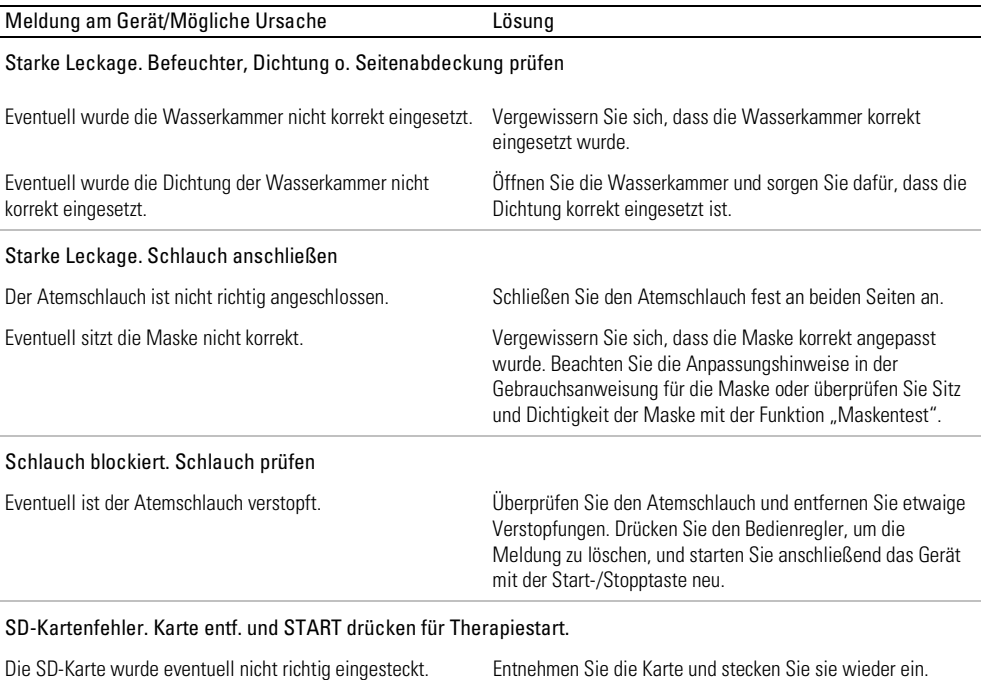

Schreibschutz. SD-Karte entnehmen, entsperren und erneut einführen

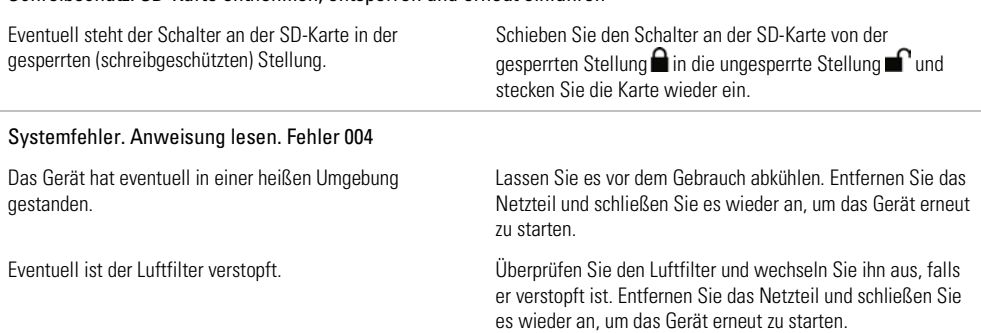

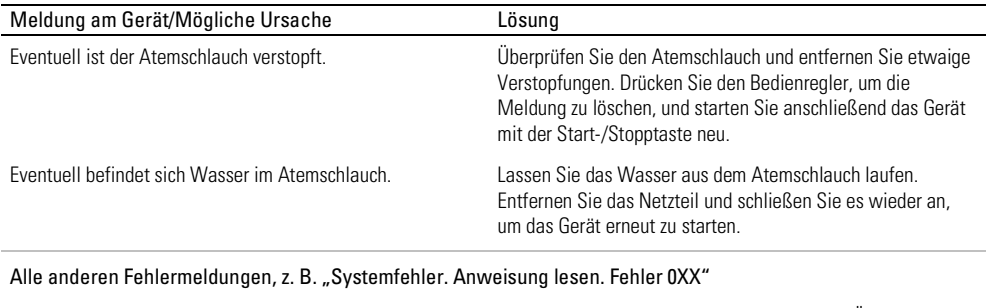

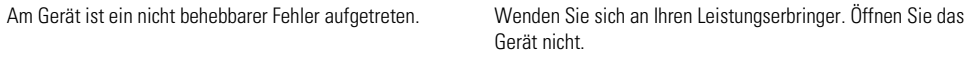

### Fehlerbehebung bei Alarmen

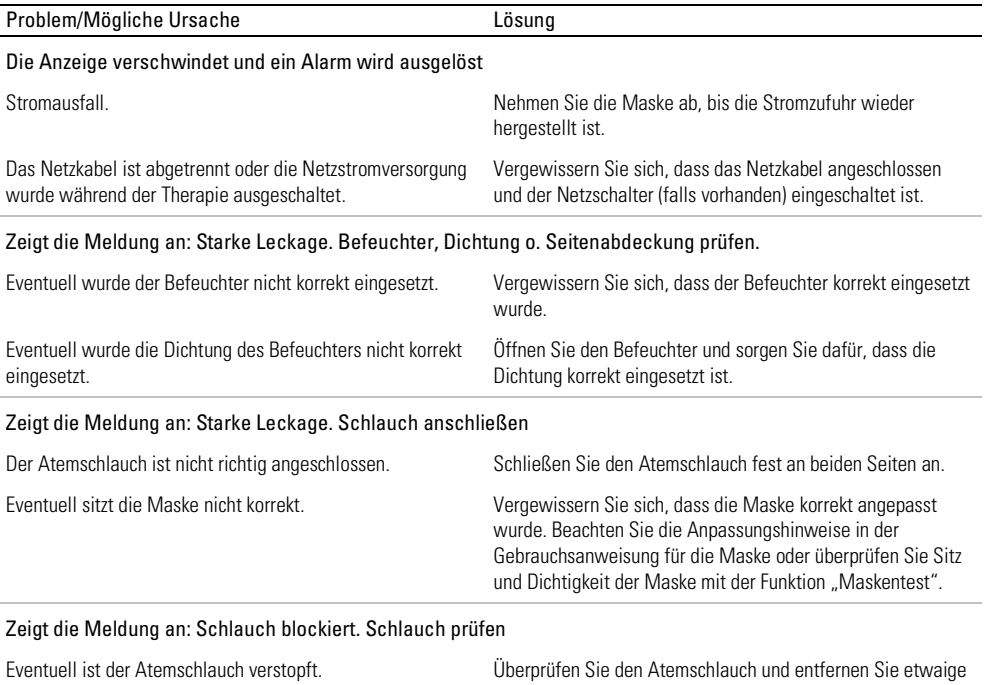

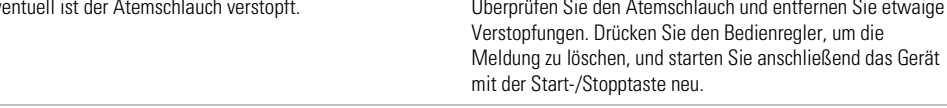

### Zeigt die Meldung an: Leckage. Systemaufbau und alle Verbindungen prüfen

Eventuell sitzt die Maske nicht korrekt. Vergewissern Sie sich, dass die Maske korrekt angepasst wurde. Beachten Sie die Anpassungshinweise in der Gebrauchsanweisung für die Maske oder überprüfen Sie Sitz und Dichtigkeit der Maske mit der Funktion "Maskentest".

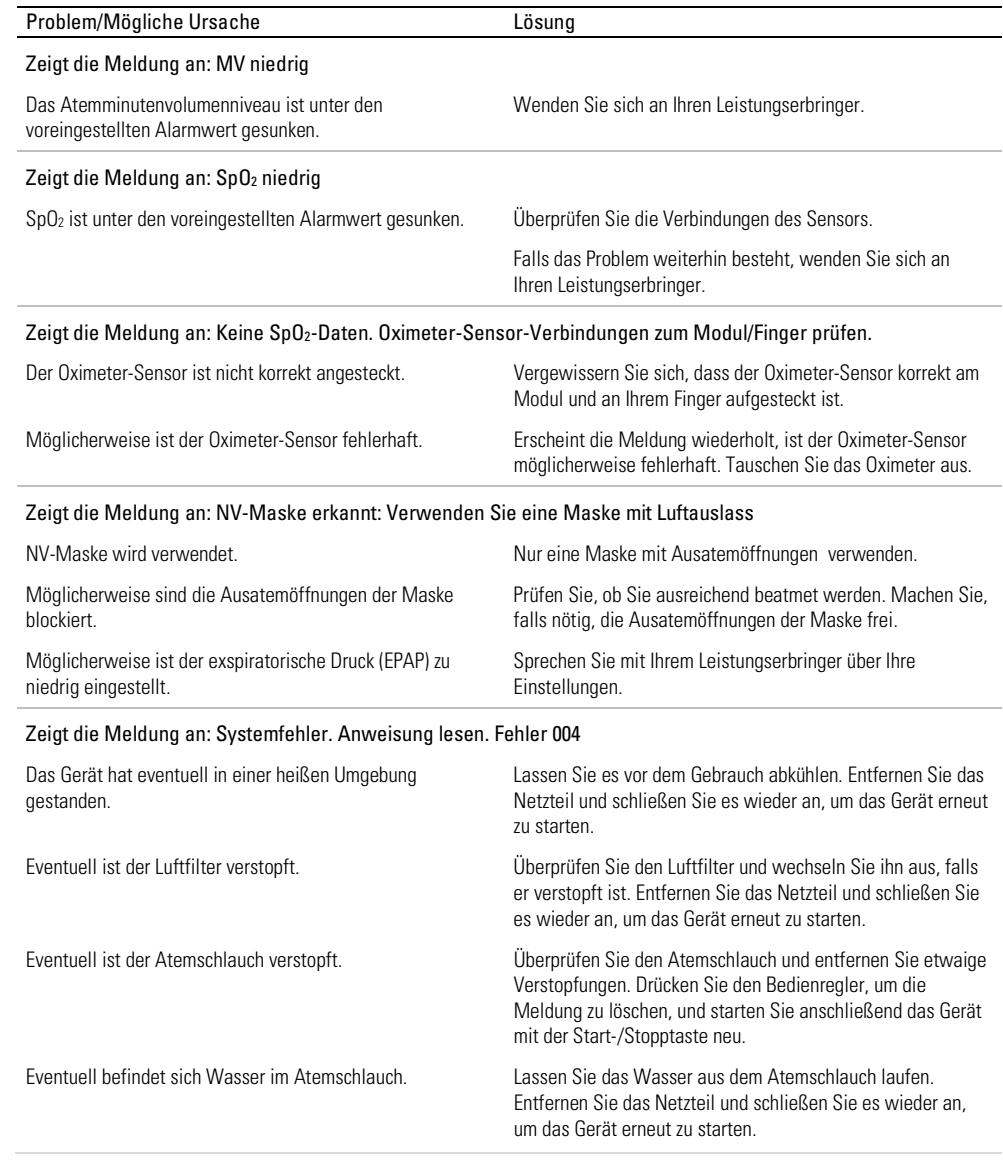

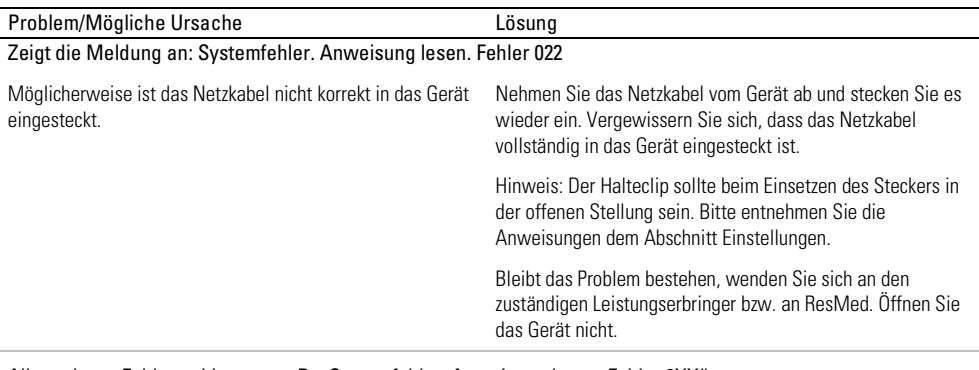

Alle anderen Fehlermeldungen, z. B. "Systemfehler. Anweisung lesen. Fehler 0XX"

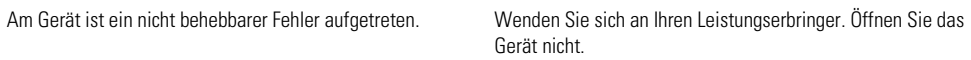

## Montage von Teilen

Bestimmte Teile des Geräts sind so ausgeführt, dass sie sich leicht lösen. Dies soll Schäden an den Teilen bzw. am Gerät verhindern. Sie können diese Teile wie nachstehend beschrieben leicht wieder anbringen.

### So legen Sie die Dichtung des Befeuchters ein:

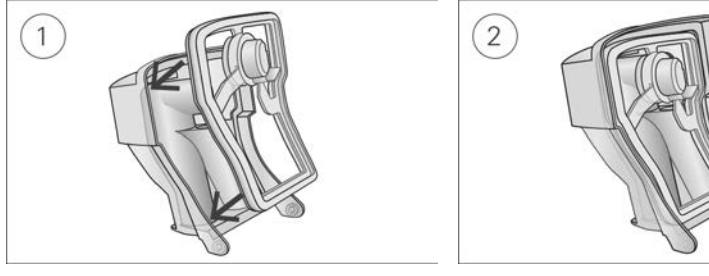

- 1. Legen Sie die Dichtung in den Deckel.
- 2. Drücken Sie alle Ränder der Dichtung nach unten, bis sie fest sitzt.

### So bringen Sie den Deckel des Befeuchters wieder an:

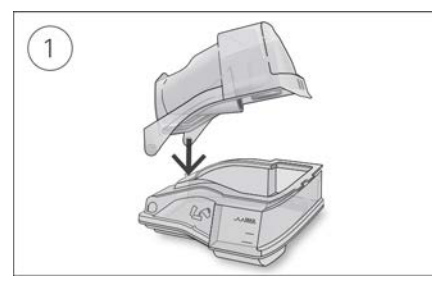

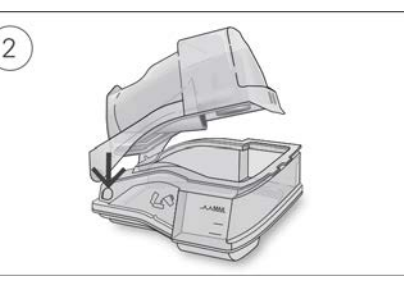

- 1. Führen Sie eine Seite des Deckels in die Scharnieröffnung am Unterteil ein.
- 2. Schieben Sie die andere Seite an der Kante entlang, bis sie einrastet.

## Allgemeine Warnungen und Vorsichtshinweise

## WARNUNG

- Positionieren Sie den Atemschlauch so, dass er sich nicht um den Kopf oder Hals wickeln kann.
- Überprüfen Sie Netzkabel, Kabel und Netzteile regelmäßig auf Beschädigungen oder Verschleißerscheinungen. Stellen Sie in solchen Fällen die Verwendung ein und ersetzen Sie beschädigten Teile.
- Halten Sie das Netzkabel von heißen Oberflächen fern.
- Sollten Ihnen unerklärliche Veränderungen der Geräteleistung oder ungewöhnliche Geräusche auffallen, wenn das Gerät oder das Netzteil fallengelassen oder falsch gehandhabt wurden oder das Gehäuse beschädigt sein sollte, stellen Sie die Verwendung des Gerätes ein und wenden Sie sich an Ihren Leistungserbringer.
- Das Gerät darf weder geöffnet noch verändert werden. Im Inneren des Gerätes befinden sich keine vom Anwender auszuwechselnden bzw. zu reparierenden Komponenten. Reparaturen und Wartungen müssen von einem durch ResMed autorisierten Servicedienst durchgeführt werden.
- Stromschlaggefahr! Tauchen Sie das Gerät, das Netzteil und das Netzkabel nie in Wasser. Falls Flüssigkeiten in oder auf das Gerät verschüttet werden, ziehen Sie das Netzkabel aus der Steckdose und lassen Sie die Teile trocknen. Das Netzkabel muss immer aus der Steckdose gezogen werden, bevor das Gerät gereinigt wird. Alle Teile müssen trocken sein, bevor das Kabel wieder eingesteckt wird.
- Rauchen und offenes Feuer während der Verwendung von Sauerstoff müssen unbedingt vermieden werden.
- Vergewissern Sie sich immer, dass das Gerät eingeschaltet ist und ein Luftfluss zustande kommt, bevor die Sauerstoffzufuhr eingeschaltet wird. Die Sauerstoffzufuhr muss immer ausgeschaltet werden, bevor das Gerät ausgeschaltet wird, um zu vermeiden, dass sich ungenutzter Sauerstoff im Gerätegehäuse ansammelt und somit ein Brandrisiko entsteht.
- Nehmen Sie keine Wartungsmaßnahmen vor, während das Gerät in Betrieb ist.
- Das Gerät sollte nicht auf, unter oder neben anderen Geräten betrieben werden. Falls der Betrieb auf, unter oder neben anderen Geräten unvermeidbar ist, sollte das Gerät beobachtet werden, um den normalen Betrieb in der gegebenen Konfiguration zu bestätigen.
- Die Verwendung weiteren Zubehörs, als für das Gerät angegeben werden, wird nicht empfohlen. Diese können zu erhöhten Emissionen oder verminderter Störfestigkeit des Geräts führen.
- Prüfen Sie den antibakteriellen Filter regelmäßig auf Anzeichen von Feuchtigkeit oder anderen Verunreinigungen, insbesondere bei Verwendung eines Zerstäubers oder Befeuchters. Bei Nichtbeachtung kann dies zu erhöhtem Widerstand im Atemsystem führen.
- Das Gerät wurde nicht für den Einsatz in der Nähe von Röntgen-, CT- oder MRT-Geräten getestet. Zwischen dem Gerät und dem Röntgen- oder CT-Gerät ist ein Abstand von mindestens 4 m einzuhalten. Das Gerät niemals in eine MRT-Umgebung stellen.
- Die Therapieeinstellungen dürfen für Patienten in einer Krankenhausumgebung nicht ferngesteuert geändert werden.
- Verwenden Sie das Gerät nicht außerhalb der zugelassenen Betriebsbedingungen. Die Verwendung des Geräts in Höhen von über 2.591 m und/oder außerhalb des Temperaturbereichs von 5 °C bis 35 °C kann die Wirksamkeit der Therapie beeinträchtigen und/oder das Gerät beschädigen.

## A VORSICHT

- Zusammen mit diesem Gerät dürfen nur Originalteile und -zubehör von ResMed verwendet werden. Nicht von ResMed stammende Teile können die Wirksamkeit der Behandlung herabsetzen und/oder das Gerät beschädigen.
- Verwenden Sie dieses Gerät nur zusammen mit Masken mit Luftauslassöffnungen entsprechend den Empfehlungen von ResMed bzw. des verschreibenden Arztes. Wenn beim Anpassen der Maske keine Luftabgabe durch das Gerät erfolgt, kann es zu einer Rückatmung der ausgeatmeten Luft kommen. Achten Sie darauf, dass die Luftauslassöffnungen der Maske frei bleiben und nicht blockiert werden, um den Zufluss von Frischluft in der Maske sicherzustellen.
- Stellen Sie das Gerät so auf, dass es nicht versehentlich heruntergestoßen werden kann bzw. dass niemand über das Netzkabel stolpern kann.
- Ein Blockieren des Schlauches bzw. der Lufteinlassöffnung während des Betriebes kann zur Überhitzung des Gerätes führen.
- Vergewissern Sie sich, dass die Umgebung des Gerätes trocken und sauber ist und sich in diesem Bereich keine Gegenstände (z. B. Kleidung oder Bettzeug) befinden, die die Lufteinlassöffnung blockieren oder das Netzteil bedecken können.
- Stellen Sie das Gerät nicht auf eine der Seitenflächen, da andernfalls Wasser in das Gerät eindringen könnte.
- Ein falscher Systemaufbau kann einen falschen Maskendruck zur Folge haben. Vergewissern Sie sich, dass das System richtig aufgebaut ist.
- Verwenden Sie für die Reinigung des Gerätes, des Befeuchters und der Atemschläuche keine Bleichmittel, chlor- oder alkoholhaltigen Reinigungsmittel, aromatischen Lösungen, feuchtigkeitsspendenden oder antibakteriellen Seifen oder Duftöle. Diese Lösungen können Schäden verursachen, die Leistung des Befeuchters beeinträchtigen und die Lebensdauer der Produkte verkürzen. Der Kontakt mit Rauch, einschließlich Zigaretten-, Zigarre- oder Pfeifenrauch, sowie mit Ozon oder anderen Gasen kann das Gerät beschädigen. Schäden, die auf eine der oben genannten Ursachen zurückzuführen sind, fallen nicht unter die beschränkte Gewährleistung von ResMed.
- Wenn Sie den Befeuchter verwenden, muss das Gerät immer auf eine waagerechten Oberfläche gestellt werden, die tiefer als Ihr Kopf liegt, sodass sich die Maske und der Atemschlauch nicht mit Wasser füllen können.
- Lassen Sie den Befeuchter zehn Minuten lang abkühlen, bevor Sie ihn anfassen. So ist sichergestellt, dass das Wasser abkühlen konnte und der Befeuchter nicht zu heiß ist.
- Stellen Sie sicher, dass der Befeuchter immer leer ist, bevor Sie das Gerät transportieren.

Hinweise:

- Das Gerät darf nicht von Personen (einschließlich Kindern) mit eingeschränkten körperlichen, sensorischen oder geistigen Fähigkeiten ohne Aufsicht durch eine Person, die für die Sicherheit des Patienten verantwortlich ist, betrieben werden.
- Schwerwiegende Vorfälle im Zusammenhang mit diesem Gerät müssen ResMed und den zuständigen Behörden in Ihrem Land gemeldet werden.

## Technische Spezifikationen

Die Einheiten für Druck sind in cm H<sub>2</sub>O und hPa angegeben. 1 cm H<sub>2</sub>O ist gleich 0,98 hPa.

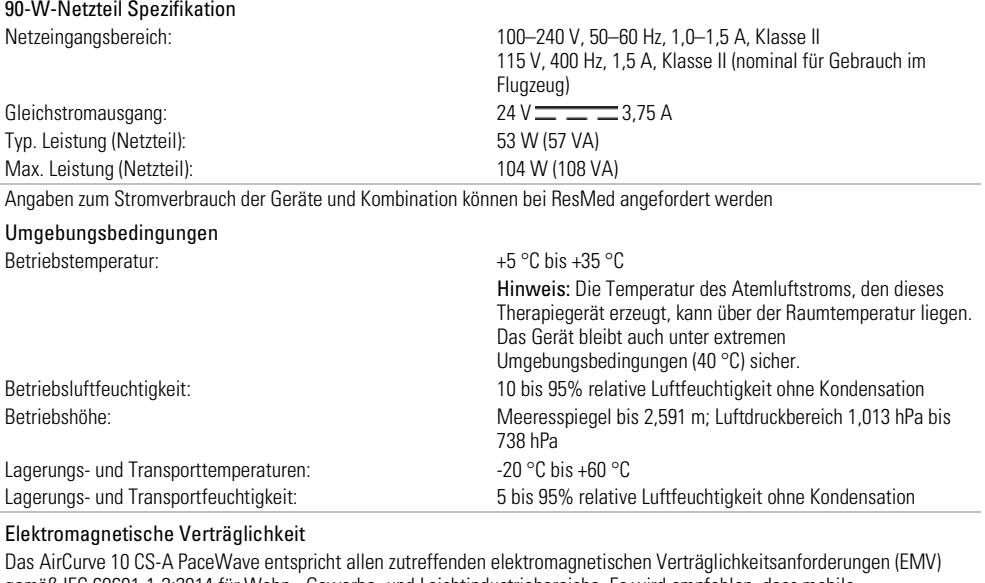

gemäß IEC 60601-1-2:2014 für Wohn-, Gewerbe- und Leichtindustriebereiche. Es wird empfohlen, dass mobile Kommunikationsgeräte einen Abstand von mindestens 1 m zu dem Gerät einhalten.

#### Klassifikation: EN 60601-1:2006/A1:2013

Klasse II (doppelte Isolierung), Typ BF, Schutz gegen eindringendes Wasser IP22.

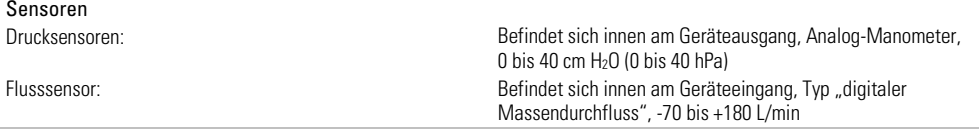

#### Maximaler stabiler Druck bei einem Einzelfehler

Das Gerät schaltet sich beim Vorliegen eines Einzelfehlers ab, wenn der stabile Druck die folgenden Werte überschreitet: 30 cm  $H_2O$  (30 hPa) mehr als 6 s lang oder 40 cm  $H_2O$  (40 hPa) mehr als 1 s lang.

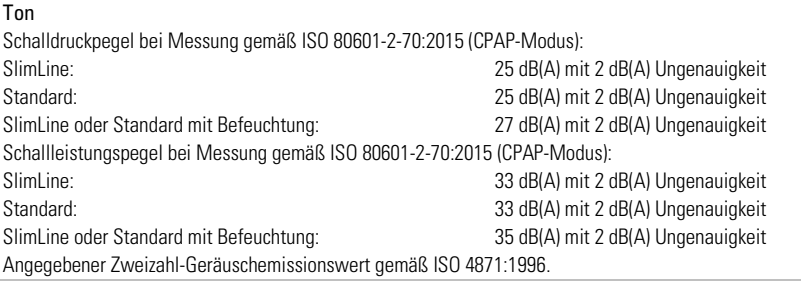

#### Einstellungen der Alarmlautstärke

Niedrig (nominal 54 dBA), Mittel (nominal 60 dBA), Hoch (nominal 73 dBA)

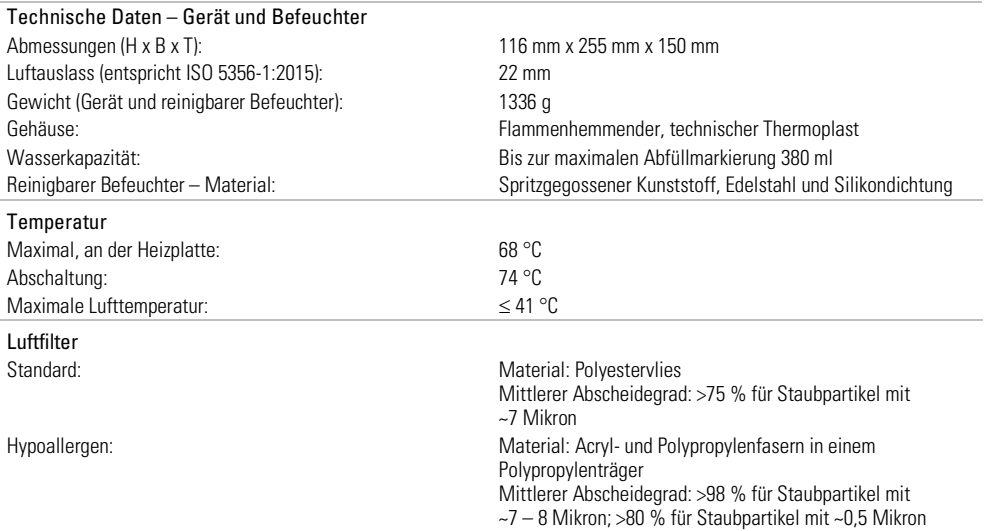

#### Verwendung im Flugzeug

ResMed bestätigt, dass dieses Gerät den Anforderungen (RTCA/DO-160, Abschnitt 21, Kategorie M) der Federal Aviation Administration (FAA) für alle Flugphasen entspricht.

#### Funkmodul

Verwendete Technologie: 2G GSM, 3G, 4G (LTE)

Es wird empfohlen, während des Betriebs einen Mindestabstand von 2 cm zwischen Gerät und Körper einzuhalten. Dies gilt nicht für Masken, Schläuche oder Zubehör

## Konformitätserklärung (gemäß der Richtlinie über Funkanlagen [Radio Equipment Directive])  $\bigsubset$   $\bigsubset$

ResMed erklärt, dass das AirCurve 10 CS-A PaceWave Gerät (Modelle 285xx) den grundlegenden Anforderungen sowie anderen geltenden Vorschriften der Richtlinie 2014/53/EU (RED) entspricht. Eine Kopie der Konformitätserklärung (Declaration of Conformity, DoC) kann unter Resmed.com/productsupport eingesehen werden. Dieses Gerät kann in allen europäischen Ländern ohne Einschränkungen eingesetzt werden.

Alle ResMed Geräte sind als Medizinprodukte gemäß der Medizinprodukterichtlinie eingestuft. Jegliche Auszeichnung am

Produkt und in gedruckten Materialien mit dem Symbol  $\mathsf{C}\mathsf{C}$ 0123 bezieht sich auf die Richtlinie 93/42/EWG des Rates einschließlich der Änderung der Medizinprodukterichtlinie (2007/47/EG).

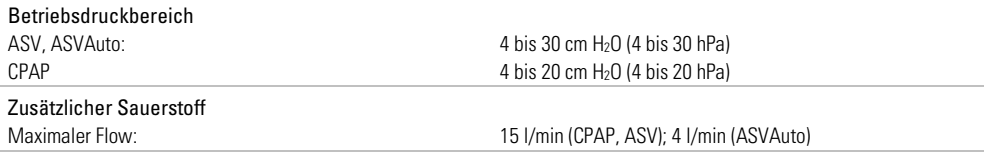

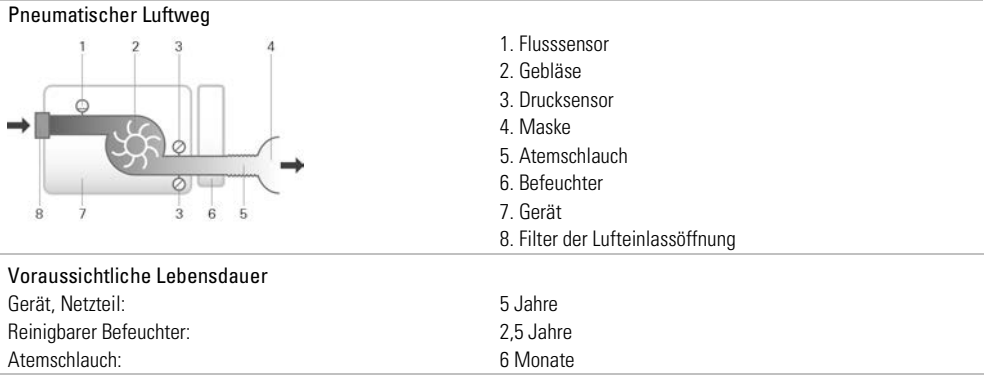

#### Allgemeines

Der Patient gehört zu den vorgesehenen Bedienern.

#### Position des Bedieners

Das Gerät ist auf die Bedienung in Armreichweite ausgelegt. Der Bediener sollte seine Blickrichtung so wählen, dass sie innerhalb eines Winkels von 30 Grad von einer Ebene senkrecht zum Bildschirm liegt.

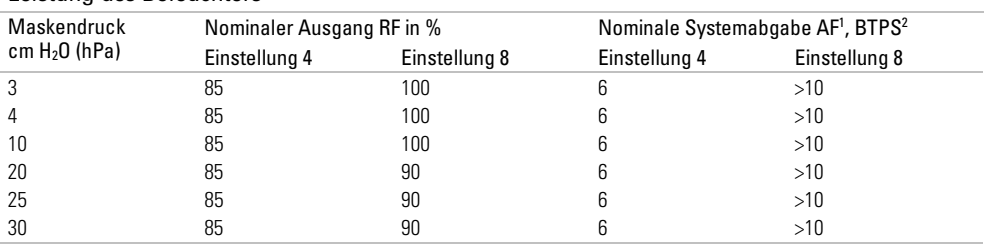

#### Leistung des Befeuchters

<sup>1</sup> AF - Absolute Luftfeuchtigkeit in mg/l

2 BTPS - Körpertemperatur und Luftdruck bei Wasserdampfsättigung

#### Atemschlauch

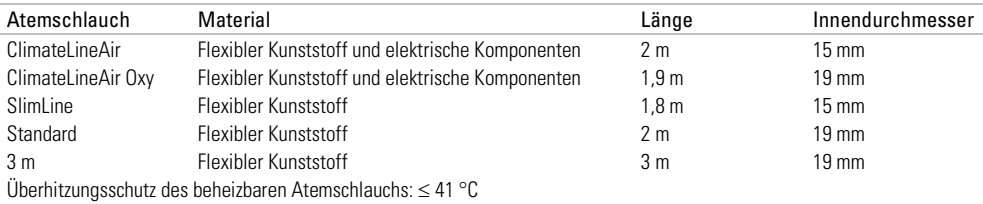

#### Hinweise:

- Der Hersteller behält sich das Recht vor, diese technischen Daten ohne Vorankündigung zu ändern.
- Das elektrische Anschlussstück des beheizbaren Schlauchsystems ist nur mit der Luftauslassöffnung auf der Geräteseite kompatibel und darf nicht an die Maske angeschlossen werden.
- Keine elektrisch leitenden oder antistatischen Atemschläuche verwenden.
- Die angezeigten Einstellungen für Temperatur und relative Luftfeuchtigkeit sind keine gemessenen Werte.

#### Informationen zum Widerstand auf Flow und zur Compliance des Atemschlauches

Weitere Informationen finden Sie im Leitfaden zur Atemschlauch-Compliance in ResMed.com.

### Angezeigte Werte

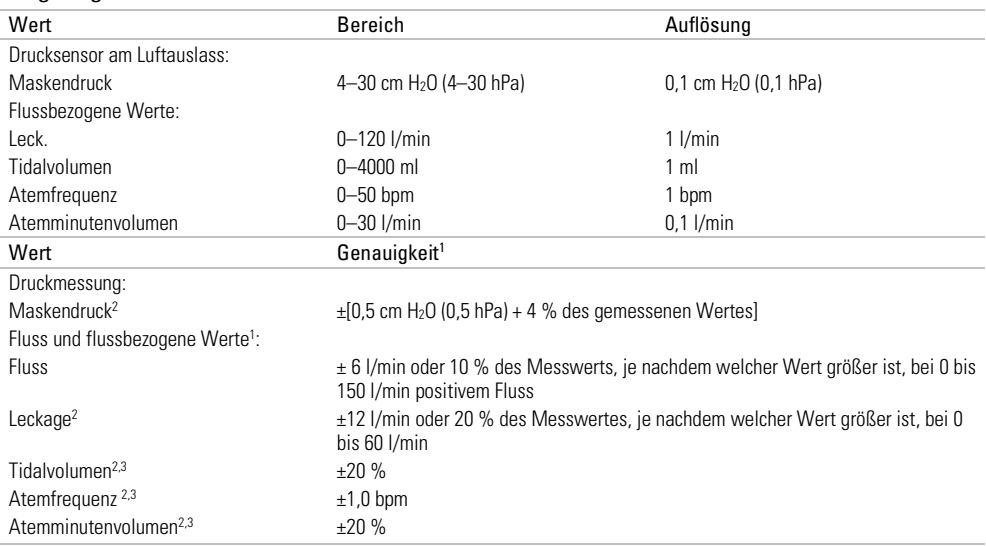

<sup>1</sup> Die Ergebnisse werden bei STPD (Standardtemperatur und -druck, trocken) angegeben (101,3 kPa bei einer Betriebstemperatur von 20 °C, trocken). Wenn Flowparameter in BTPS (Körpertemperatur und Luftdruck bei Wasserdampfsättigung) umgerechnet werden, kann Wasserdampf zu einem zusätzlichen Volumen von bis zu 13 % beitragen.

<sup>2</sup> Die Genauigkeit kann durch Leckagen, zusätzliche Sauerstoffgabe, ein Tidalvolumen von <100 ml oder ein Atemminutenvolumen von <3 l/min beeinträchtigt werden.

<sup>3</sup> Messgenauigkeit verifiziert gemäß EN ISO 10651-6:2009 für Heimbeatmungsgeräte zur Atemunterstützung (Abbildung 101 und Tabelle 101) unter Verwendung des Nenn-Flusswertes an der Luftauslassöffnung von ResMed Masken.

#### Ungenauigkeiten des Messsystems

Gemäß ISO 80601-2-70:2015 ist die Messungenauigkeit der Messinstrumente des Herstellers wie folgt:

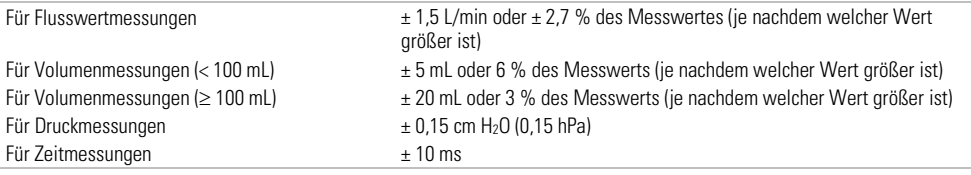

### Druckgenauigkeit - CPAP

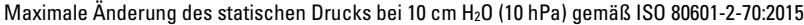

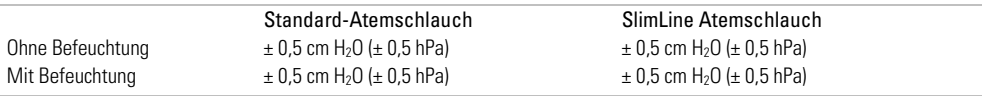

### Maximale Änderung des dynamischen Drucks gemäß ISO 80601-2-70:2015

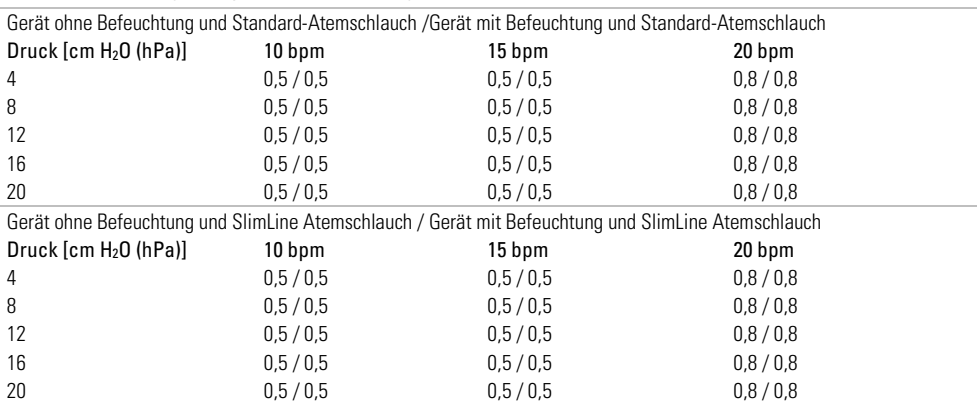

### Druckgenauigkeit - Bi-Level

### Maximale Änderung des dynamischen Drucks gemäß ISO 80601-2-70:2015

Gerät ohne Befeuchtung und Standard-Atemschlauch /Gerät mit Befeuchtung und Standard-Atemschlauch

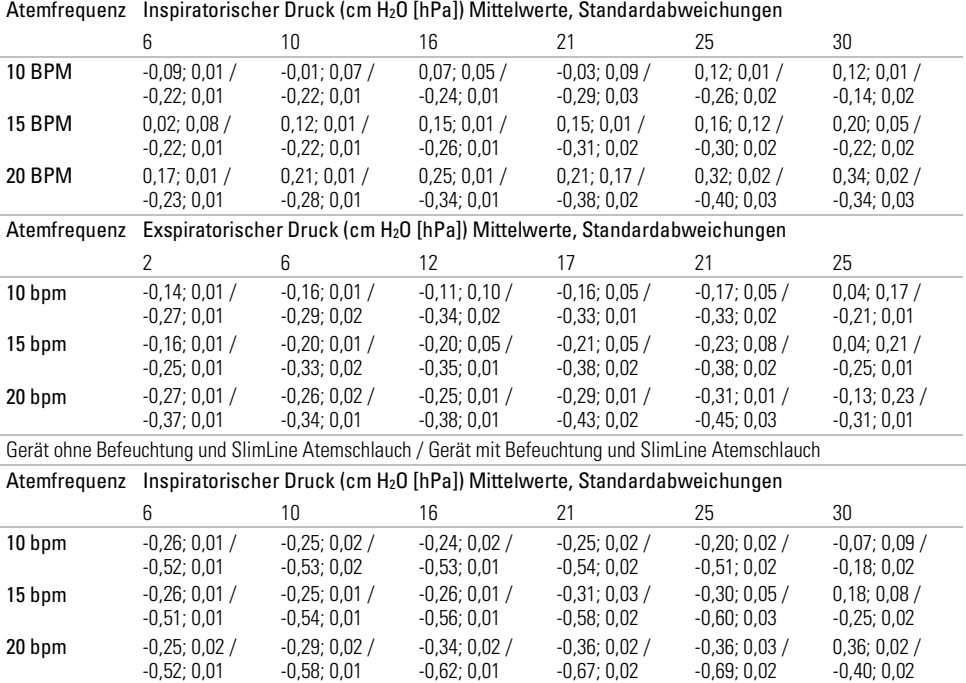

#### Atemfrequenz Exspiratorischer Druck (cm H2O [hPa]) Mittelwerte, Standardabweichungen

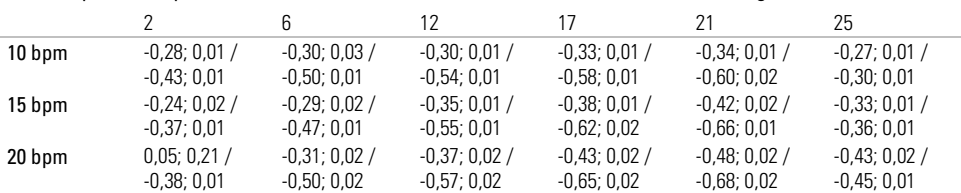

Hinweis: Die vorstehende Tabelle beruht auf Daten, die zwischen 60,1 und 88,8 % der Dauer der inspiratorischen Phase sowie zwischen 66,1 und 93,4 % der Dauer der exspiratorischen Phase abdecken. Diese Datenzeitfenster beginnen jeweils unmittelbar nach der anfänglichen transitorischen Über- bzw. Unterschwingperiode und enden an dem Punkt gegen Ende der Atemphasen, zu dem der Flow auf einen mit dem Startpunkt äquivalenten Absolutwert zurückgeht (dies entspricht den unmittelbar vorstehend angegebenen Prozentbereichen der Werte).

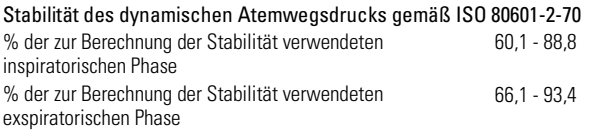

#### Fluss (Maximum) bei eingestelltem Druck

Die folgenden Werte werden gemäß ISO 80601-2-70:2015 am Ende des jeweils angegebenen Atemschlauchs gemessen:

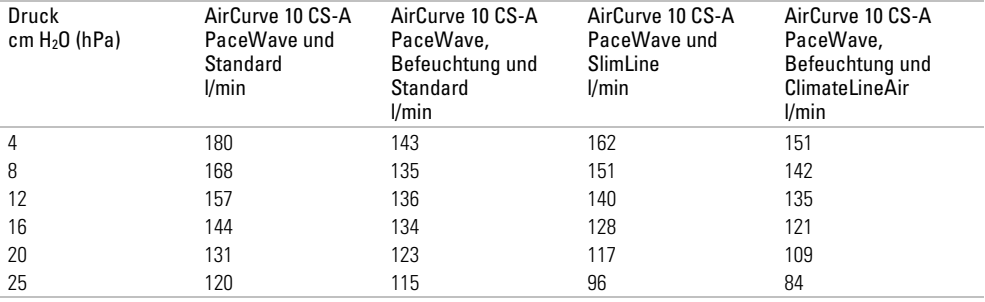

### Anleitungen und Herstellererklärung – Elektromagnetische Emissionen und Störfestigkeit

Medizinische elektrische Geräte bedürfen besonderer Vorkehrungen hinsichtlich der EMV. Bei ihrer Installation und Inbetriebnahme sind die EMV-Informationen in diesem Dokument zu beachten.

Das AirCurve 10 CS-A PaceWave Gerät wurde so konzipiert, dass es den EMV-Standards entspricht. Falls Sie jedoch vermuten, dass die Geräteleistung (z. B. Druck oder Fluss) durch ein andere Gerät beeinträchtigt wird, entfernen Sie das Gerät von der möglichen Störquelle.

#### Anleitungen und Herstellererklärung – Elektromagnetische Emissionen

Das Gerät ist für den Gebrauch in der nachfolgend spezifizierten elektromagnetischen Umgebung vorgesehen. Der Kunde oder der Benutzer des Geräts hat dafür zu sorgen, dass das Gerät in einer solchen Umgebung verwendet wird.

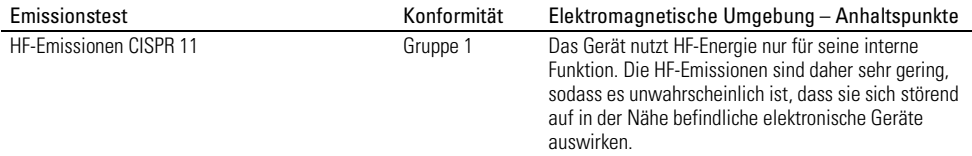

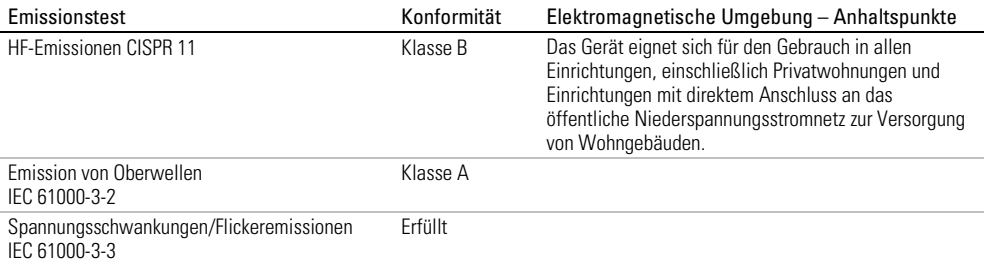

#### Anleitungen und Herstellererklärung – Elektromagnetische Störfestigkeit

Das Gerät ist für den Gebrauch in der nachfolgend spezifizierten elektromagnetischen Umgebung vorgesehen. Der Kunde oder der Benutzer des Geräts hat dafür zu sorgen, dass das Gerät in einer solchen Umgebung verwendet wird.

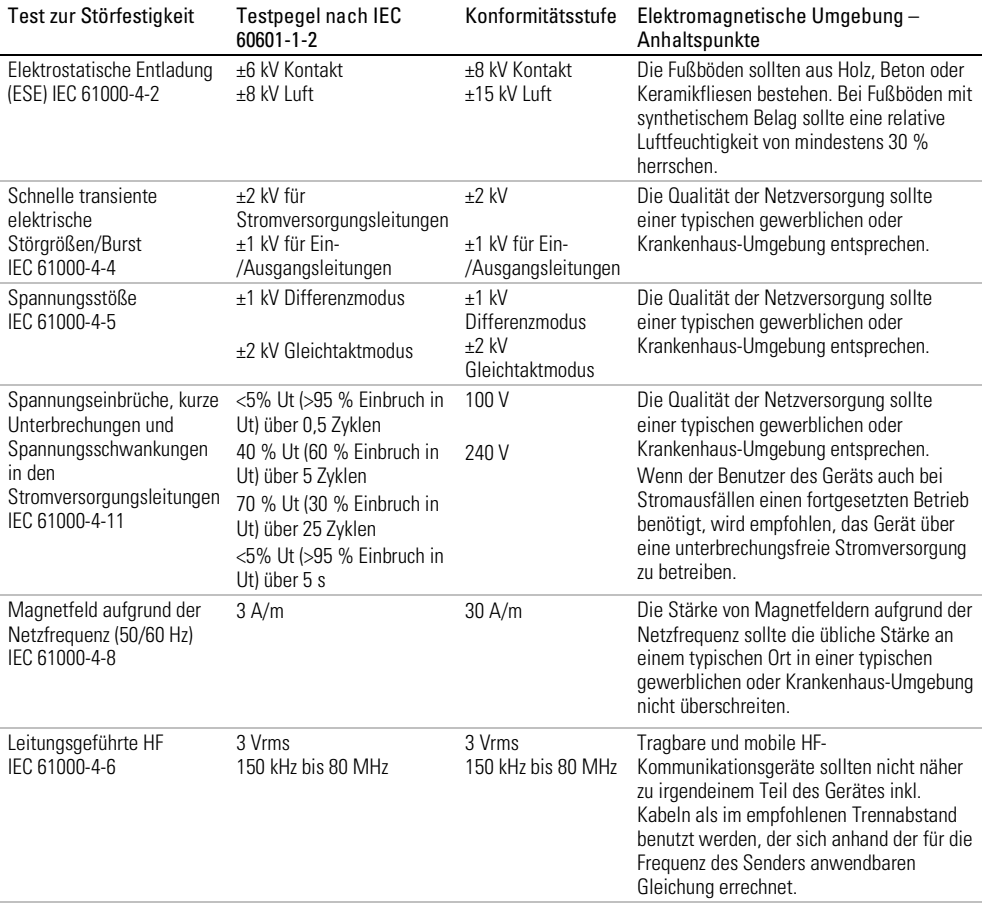

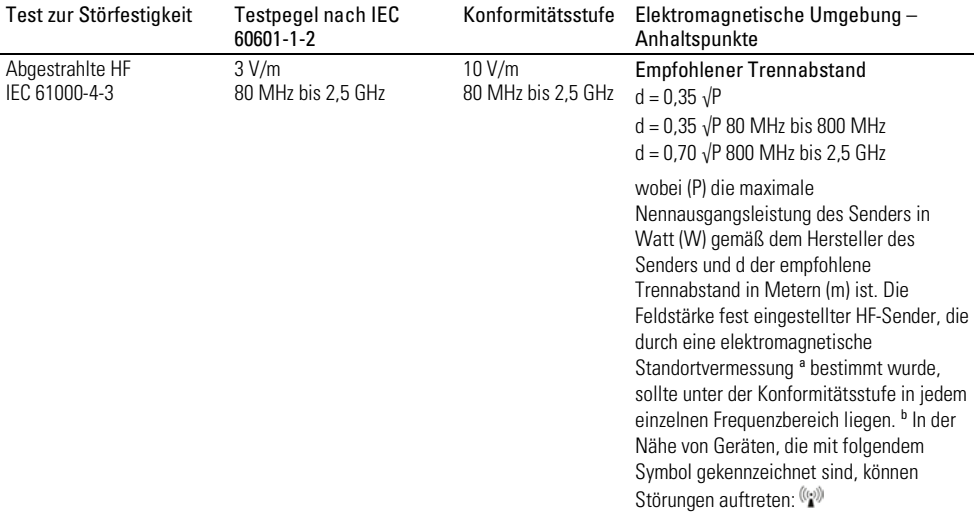

a Die Feldstärke von festen Sendern, beispielsweise von Basisstationen für Funktelefone (Mobiltelefone, schnurlose Telefone) und von ortsfesten Funkstationen, Amateurfunkstationen, MW- und UKW-Radiosendern und Fernsehsendern kann theoretisch nicht mit Genauigkeit vorhergesagt werden. Um die elektromagnetischen Umgebungsbedingungen in der Nähe fester HF-Sender zu bewerten, sollte eine elektromagnetische Standortvermessung durchgeführt werden. Wenn die gemessene Feldstärke an dem Standort, an dem das Gerät eingesetzt wird, die oben erwähnte HF-Konformitätsstufe übersteigt, sollte die normale Funktion des Geräts überprüft werden. Falls ein anomales Verhalten festgestellt wird, können zusätzliche Maßnahmen erforderlich sein, beispielsweise eine Neuausrichtung oder Umpositionierung des Geräts. b Im Frequenzbereich von 150 kHz bis 80 MHz sollte die Feldstärke unter 3 V/m liegen.

#### Hinweise:

- Ut ist die Netzspannung (Wechselstrom) vor dem Anlegen des Testpegels.
- Bei 80 MHz und 800 MHz gilt der jeweils höhere Frequenzbereich.
- Diese Richtlinien treffen eventuell nicht in allen Situationen zu. Elektromagnetische Ausbreitung wird durch Absorption und Reflexion an Gebäuden, Gegenständen und Personen beeinflusst.

#### Empfohlene Trennabstände zwischen tragbaren und mobilen HF-Kommunikationsgeräten und dem Gerät

Das Gerät ist für den Gebrauch in einer elektromagnetischen Umgebung vorgesehen, in der Störungen durch abgestrahlte HF unter Kontrolle sind. Der Kunde bzw. der Benutzer des Geräts kann dazu beitragen, elektromagnetische Störungen durch Einhalten eines Mindestabstands zwischen tragbaren und mobilen HF-Kommunikationsgeräten (Sendern) und dem Gerät entsprechend der maximalen Ausgangsleistung der Kommunikationsgeräte zu vermeiden, wie weiter unten empfohlen wird.

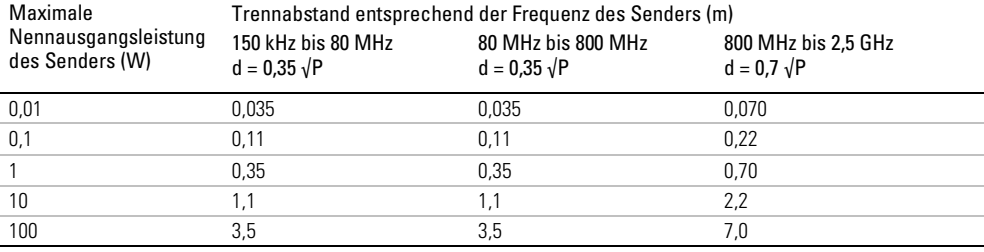

Bei Sendern mit einer anderen maximalen Nennausgangsleistung als oben angegeben kann der empfohlene Trennabstand d in Metern (m) anhand der Gleichung für die Frequenz des Senders bestimmt werden, wobei P die maximale Nennausgangsleistung des Senders in Watt (W) gemäß dem Hersteller des Senders ist.

#### Hinweise:

- Bei 80 MHz und 800 MHz gilt der Trennabstand für den höheren Frequenzbereich.
- Diese Richtlinien treffen eventuell nicht in allen Situationen zu. Elektromagnetische Ausbreitung wird durch Absorption und Reflexion an Gebäuden, Gegenständen und Personen beeinflusst.

### Symbole

Die folgenden Symbole erscheinen eventuell auf dem Produkt oder der Verpackung.

 $\bullet$  Vor Gebrauch die Gebrauchsanweisung lesen.  $\triangle$  Weist auf eine Warnung oder einen Vorsichtshinweis hin. **II** Vor Gebrauch die Gebrauchsanweisung befolgen. **Hersteller. EC REP** Bevollmächtigter in Europa. LOT Chargencode. REF Artikelnummer.  $\overline{\text{SN}}$  Seriennummer.  $\overline{\text{DN}}$  Gerätenummer  $\bigcirc$  Start / Stopp.  $\bigcirc$  Gewicht des Gerätes. IP22 Geschützt gegen Gegenstände von der Größe eines Fingers sowie gegen Tropfwasser bei einer Neigung, die um bis zu 15 Grad von der vorgegebenen Ausrichtung abweicht.  $\equiv \equiv \equiv$  Gleichstrom. Anwendungsteil vom Typ BF.  $\Box$  Gerät der Schutzklasse II.  $\mathfrak{S}^*$  Luftfeuchtigkeitsbereich. Temperaturbereich. Nicht-ionisierende Strahlung. Chinesisches Umweltschutzlogo 1.  $\circledast$  Chinesisches Umweltschutzlogo 2. Rx 0nly Verschreibungspflichtig. (In den USA dürfen diese Geräte laut Bundesgesetz nur von einem Arzt oder aufgrund einer ärztlichen Verschreibung erworben werden.) **MAX** Maximaler Wasserstand. Werwenden Sie ausschließlich destilliertes Wasser.  $\bigcirc$  Betriebshöhe.  $\mathbb{B}^{\mathbb{S}^m}$  Begrenzung des Atmosphärendrucks.  $\bigcirc$  Entspricht RTCA DO-160 Abschnitt 21, Kategorie M. (Re) MR-unsicher (nicht in der Nähe eines MRT-Geräts verwenden). Metallungsdatum. **In provident and Medizinprodukt.** We have the Herstellung school and Medizinprodukt. Siehe Symbolglossar unter ResMed.com/symbols.

### Angaben zum Umweltschutz

Das Gerät ist separat zu entsorgen, nicht über den unsortierten Hausmüll. Machen Sie bei der Entsorgung des Gerätes von den in Ihrer Gegend vorhandenen Sammelstellen und Wiederverwendungs- bzw. Recyclingsystemen Gebrauch. Die Beanspruchung dieser Sammelstellen und Wiederverwendungs- bzw. Recyclingsysteme soll natürliche Ressourcen entlasten und verhindern, dass gefährliche Stoffe Umweltschäden verursachen können.

Weitere Informationen zu den genannten Entsorgungssystemen erteilt die zuständige Abfallbehörde. Das Symbol "durchgekreuzte Mülltonne" soll Sie daran erinnern, diese Entsorgungssysteme zu nutzen. Wenn Sie Informationen zur Entsorgung Ihres ResMed-Gerätes wünschen, wenden Sie sich bitte an Ihre ResMed-Geschäftsstelle, Ihren Fachhändler oder besuchen Sie die ResMed- Website unter www.resmed.com.

### Service

Wenn das AirCurve 10 CS-A PaceWave Gerät entsprechend den von ResMed mitgelieferten Gebrauchsanweisungen betrieben wird, wird es einen sicheren und zuverlässigen Betrieb bereitstellen. Bei Anzeichen von Verschleiß oder Fehlfunktionen empfiehlt ResMed, das AirCurve 10 CS-A PaceWave Gerät von einem durch ResMed autorisierten Servicedienst untersuchen und prüfen zu lassen. Ansonsten sollten die Produkte während ihrer Lebensdauer keine Wartung oder Prüfung benötigen.

### Beschränkte Gewährleistung

ResMed Pty Ltd (im Folgenden kurz "ResMed" genannt) gewährleistet, dass Ihr ResMed-Produkt vom Tag des Kaufs an über den unten genannten Zeitraum hinweg keine Material- und Verarbeitungsschäden aufweist.

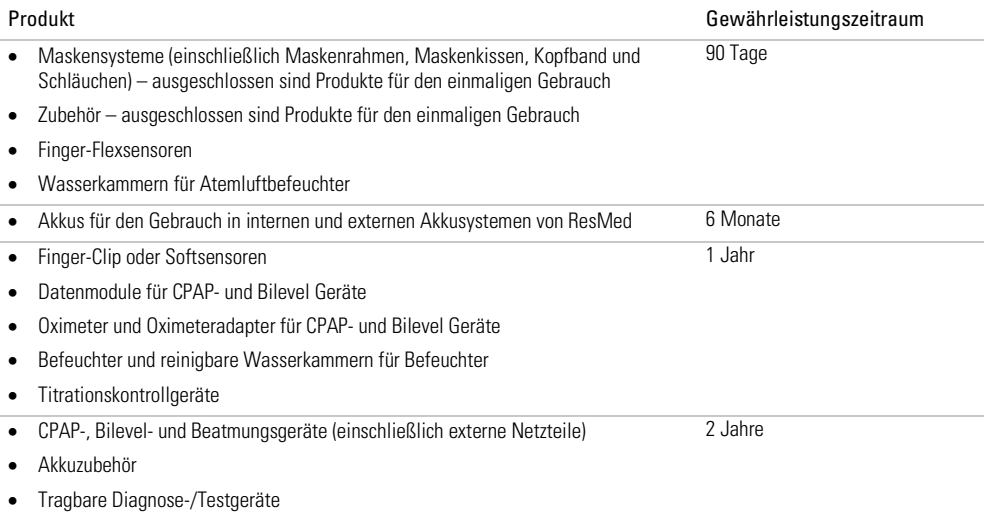

Diese Gewährleistung wird nur dem Erstverbraucher gewährt. Sie ist nicht übertragbar.

Kommt es während des Gewährleistungszeitraums bei normaler Nutzung zu Fehlleistungen, verpflichtet sich ResMed, das fehlerhafte Produkt bzw. Teile davon nach eigenem Ermessen entweder zu reparieren oder zu ersetzen.

Diese beschränkte Gewährleistung gilt nicht für a) Schäden aufgrund von unsachgemäßer Benutzung, Missbrauch, Umbau oder Änderung des Produktes, b) Reparaturen, die von anderen als den von ResMed ausdrücklich für solche Reparaturen autorisierten Servicediensten ausgeführt wurden, c) Schäden oder Verunreinigung durch Zigaretten-, Pfeifen-, Zigarren- oder anderen Rauch, d) Schäden, die durch die Einwirkung von Ozon, aktiviertem Sauerstoff oder anderen Gasen verursacht werden und e) Schäden durch Wasser, das auf oder in ein elektronisches Gerät gelangt ist.

Die Gewährleistung verliert bei Verkauf oder Weiterverkauf außerhalb der Region des Erstkaufs ihre Gültigkeit. Für Produkte, die in einem Land der Europäischen Union (im Folgenden kurz "EU" genannt) oder der Europäischen Freihandelszone (im Folgenden kurz "EFTA" genannt) erworben wurden, bedeutet "Region" die EU und EFTA.

Gewährleistungsansprüche für defekte Produkte sind vom Erstkäufer an die Verkaufsstelle zu stellen.

Diese Garantie ersetzt alle anderen ausdrücklichen oder stillschweigenden Gewährleistungen einschließlich aller stillschweigenden Gewährleistungen bzgl. der Marktgängigkeit bzw. Eignung für einen bestimmten Zweck. In einigen Ländern ist eine Beschränkung der Dauer der stillschweigenden Gewährleistung nicht zulässig. Daher gilt dieser Ausschluss unter Umständen nicht für Sie.

ResMed haftet nicht für Neben- oder Folgeschäden infolge des Verkaufs, der Installation oder der Benutzung seiner Produkte. In einigen Ländern sind der Ausschluss bzw. die Einschränkung von Neben- und Folgeschäden nicht zulässig. Daher gilt dieser Ausschluss unter Umständen nicht für Sie.

Diese Gewährleistung verleiht Ihnen bestimmte Rechte. Möglicherweise haben Sie auch noch andere Rechte, die von Land zu Land unterschiedlich sein können. Weitere Informationen zu Ihren Gewährleistungsrechten erhalten Sie von Ihrem ResMed-Fachhändler oder der ResMed-Geschäftsstelle.

Aktuelle Informationen zur beschränkten Garantie von ResMed finden Sie unter ResMed.com.

### Weitere Informationen

Wenn Sie Fragen haben oder weitere Informationen zur Verwendung des Geräts benötigen, wenden sie sich bitte an Ihren Leistungserbringer.

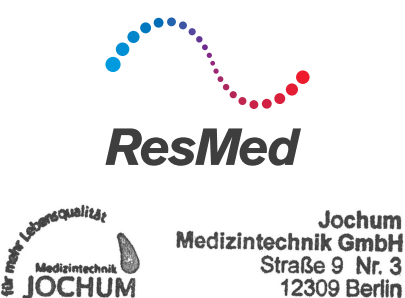

www.jochummed.de<br>Tel. 030/746873-0 Fax -60

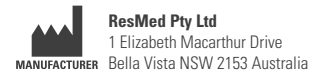

See ResMed.com for other ResMed locations worldwide. Air10, AirCurve, ClimateLine, SlimLine, HumidAir, SmartStart and VPAP are trademarks and/or registered trademarks of the ResMed family of companies. For patent and other intellectual property information, see ResMed.com/ip. SD Logo is a trademark of SD-3C, LLC. © 2020 ResMed. 288157/2 2020-07

ResMed.com

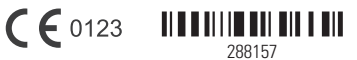